# THE UNIVERSITY OF TENNESSEE HEALTH SCIENCE CENTER.

# Remote Tools, Tech & Security Employment Engagement Series 2020

June 16, 2020 Presented by:

Lisa Hall, Executive Director of Business Productivity Solutions Dennis Leber, Chief Information Security Officer

Agenda **Manu** 

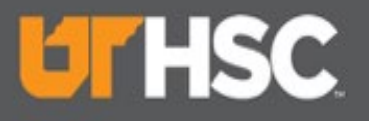

### Agenda

- Remote Tools & Tech Lisa Hall
	- Zoom
	- SharePoint
	- Teams
	- OnBase
- Security Dennis Leber

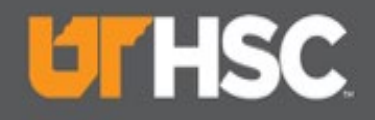

### Remote Work website

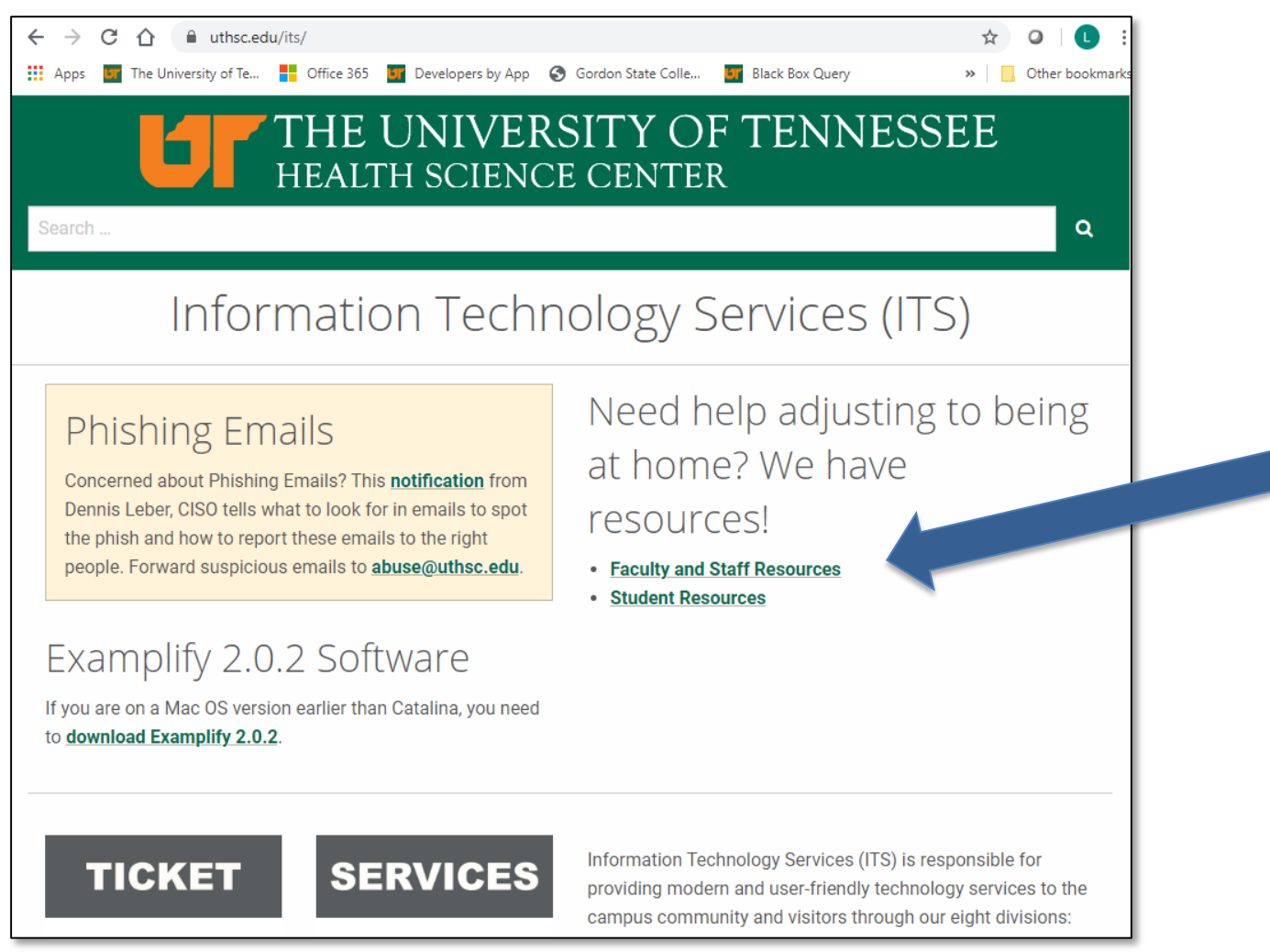

#### 6/19/2020 4 <https://uthsc.edu/its/>

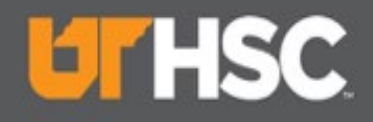

### Remote Work website

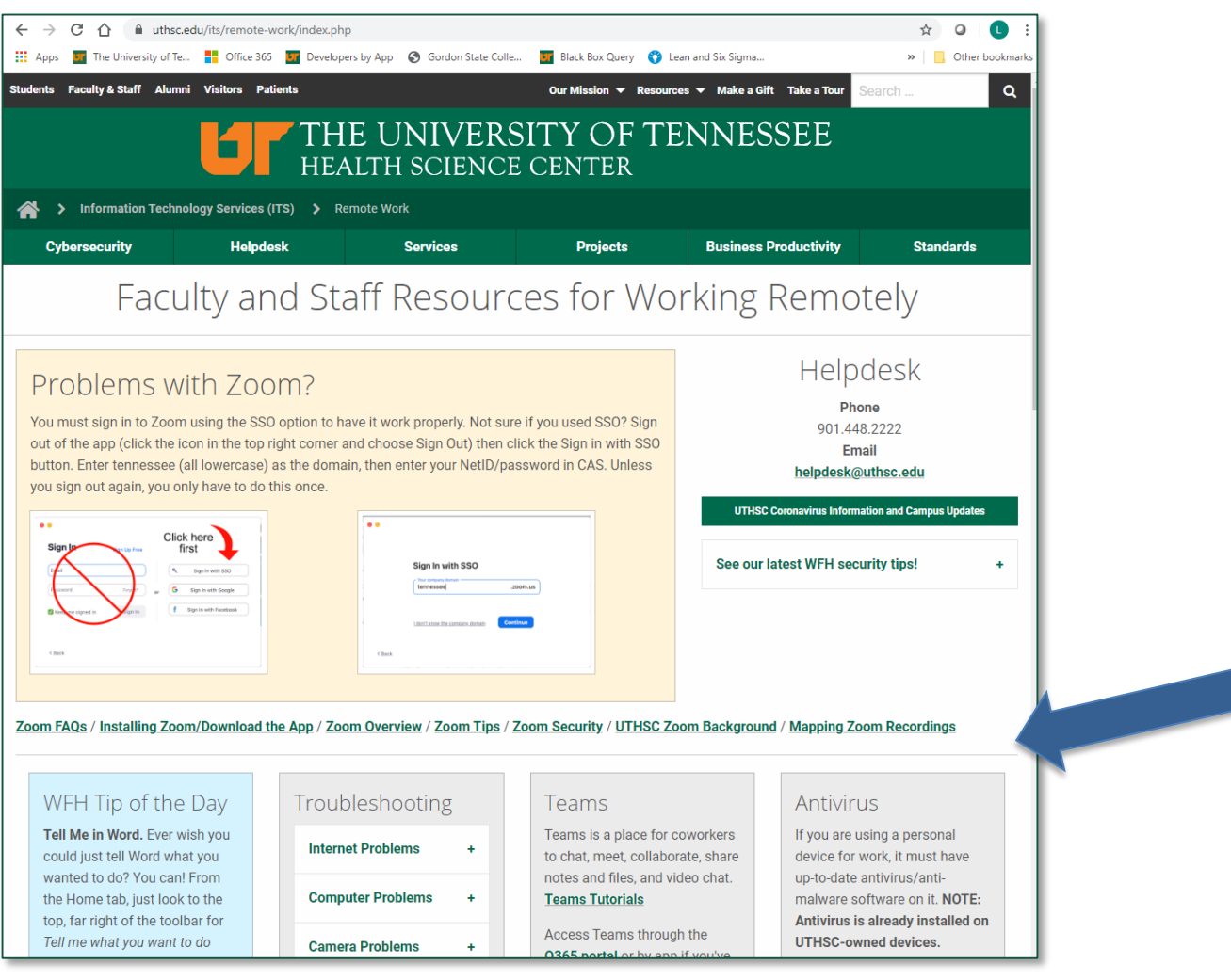

6/19/2020 5 <https://uthsc.edu/its/remote-work/index.php>

#### Remote Tools & Tech

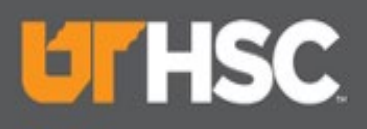

### Remote Work website

Zoom FAQs / Installing Zoom/Download the App / Zoom Overview / Zoom Tips / Zoom Security / UTHSC Zoom Background / Mapping Zoom Recordings

÷

 $\ddot{}$ 

#### WFH Tip of the Day

Tell Me in Word. Ever wish you could just tell Word what you wanted to do? You can! From the Home tab, just look to the top, far right of the toolbar for Tell me what you want to do (just Tell Me for Mac users). Then just enter what you need (i.e. Grammar check).

#### Troubleshooting

**Internet Problems Computer Problems** 

**Camera Problems** 

#### Teams

Teams is a place for coworkers to chat, meet, collaborate, share notes and files, and video chat. **Teams Tutorials** 

Access Teams through the 0365 portal or by app if you've downloaded 0365.

#### Antivirus

If you are using a personal device for work, it must have un-to-date antivirus/antimalware software on it. NOTE: Antivirus is already installed on **UTHSC-owned devices.** 

**Download Antivirus software** 

#### **Featured Course**

Stay in touch with your team with Teams! Check out the **Microsoft Teams Tips and** Tricks course.

You must log in to UT LinkedIn Learning for this link to work.

**More LinkedIn Learning** Courses

#### O<sub>365</sub>

Office 365 allows you to create and edit files; store files in OneDrive, SharePoint, and other apps; collaborate and communicate with colleagues; and access a variety of other

#### Remote Desktop

Need to reach your computer at work? If you have remote desktop functionality enabled on your work computer, you can reach it from home

**Instructions** 

• PC to PC setup • Mac to PC or Mac setup

#### Your Office Phone

Your office phone can still be an important way for others to stay in touch with you. You can check voicemail messages remotely or forward your office phone to the desired location.

#### **VPN**

VPN is used to connect securely to the UTHSC network to reach resources restricted to on-campus access such as SAP. VolShare, and axiUm (0365 doesn't require VPN). If something doesn't seem to be working correctly, try using **VPN. Download VPN** 

#### **Fitness!**

Feeling antsy? No gym? No problem!

Follow the Fitness Center on Instagram for exercises tips and take the 28 day challenge

#### **Teaching Remotely**

TLC has some great resources for teaching remotely. This includes preparing to move your course online, course development tools, and lecture, communication and assessment tools.

Ask a question or request a face-to-face meeting

#### Mental Health

Even during the most challenging times, your health remains a top priority. From virtual visits for medical concerns, to help dealing with stress and anxiety, you can get

6/19/2020 6 <https://uthsc.edu/its/remote-work/index.php>

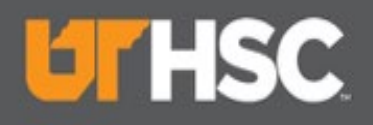

### Zoom

#### Problems with Zoom?

You must sign in to Zoom using the SSO option to have it work properly. Not sure if you used SSO? Sign out of the app (click the icon in the top right corner and choose Sign Out) then click the Sign in with SSO button. Enter tennessee (all lowercase) as the domain, then enter your NetID/password in CAS. Unless you sign out again, you only have to do this once.

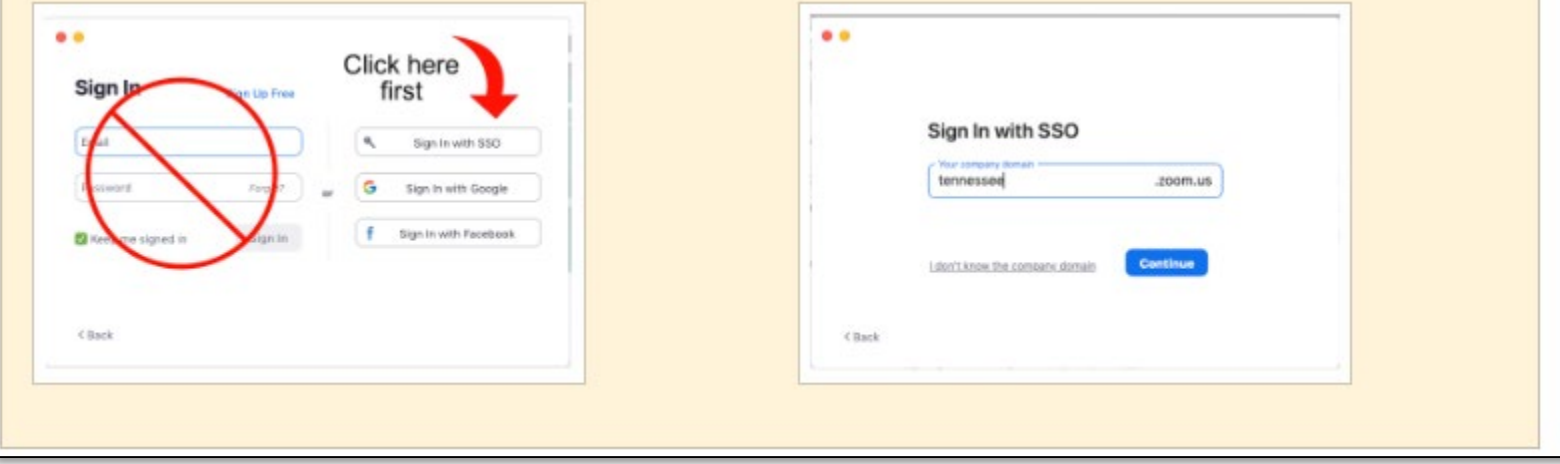

#### Remote Tools & Tech

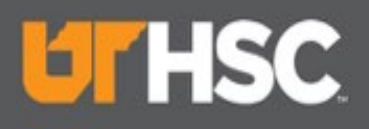

### Remote Work website

Zoom FAQs / Installing Zoom/Download the App / Zoom Overview / Zoom Tips / Zoom Security / UTHSC Zoom Background / Mapping Zoom Recordings

 $\ddot{}$ 

 $\ddot{\bullet}$ 

#### WFH Tip of the Day

Tell Me in Word. Ever wish you could just tell Word what you wanted to do? You can! From the Home tab, just look to the top, far right of the toolbar for Tell me what you want to do (just Tell Me for Mac users). Then just enter what you need (i.e. Grammar check).

#### Troubleshooting

**Internet Problems** 

**Computer Problems** 

**Camera Problems** 

#### Teams

Teams is a place for coworkers to chat, meet, collaborate, share notes and files, and video chat. **Teams Tutorials** 

Access Teams through the 0365 portal or by app if you've downloaded 0365.

#### **Antivirus**

If you are using a personal device for work, it must have up-to-date antivirus/antimalware software on it. NOTE: Antivirus is already installed on **UTHSC-owned devices.** 

**Download Antivirus software** 

#### **Featured Course**

Stav in touch with your team with Teams! Check out the **Microsoft Teams Tips and** Tricks course.

You must log in to UT LinkedIn Learning for this link to work.

More LinkedIn Learning **Courses** 

#### O365

Office 365 allows you to create and edit files; store files in OneDrive, SharePoint, and other apps; collaborate and communicate with colleagues; and access a variety of other

#### **Remote Desktop**

Need to reach your computer at work? If you have remote desktop functionality enabled on your work computer, you can reach it from home.

**Instructions** 

• PC to PC setup • Mac to PC or Mac setup

#### Your Office Phone

Your office phone can still be an important way for others to stay in touch with you. You can check voicemail messages remotely or forward your office phone to the desired location.

#### **VPN**

Fitness!

problem!

Feeling antsy? No gym? No

Follow the Fitness Center on

take the 28 day challenge

Instagram for exercises tips and

VPN is used to connect securely to the UTHSC network to reach resources restricted to on-campus access such as SAP, VolShare, and axiUm (0365 doesn't require VPN). If something doesn't seem to be working correctly, try using VPN. Download VPN

#### **Teaching Remotely**

TLC has some great resources for teaching remotely. This includes preparing to move your course online, course development tools, and lecture. communication and assessment tools. Ask a question or request a face-to-face meeting

#### Mental Health

Even during the most challenging times, your health remains a top priority. From virtual visits for medical concerns, to help dealing with stress and anxiety, you can get

6/19/2020 <mark><https://uthsc.edu/its/remote-work/index.php></mark> 8

#### Remote Tools & Tech

# **UTHSC**

## Zoom Overview – Cheat Sheet

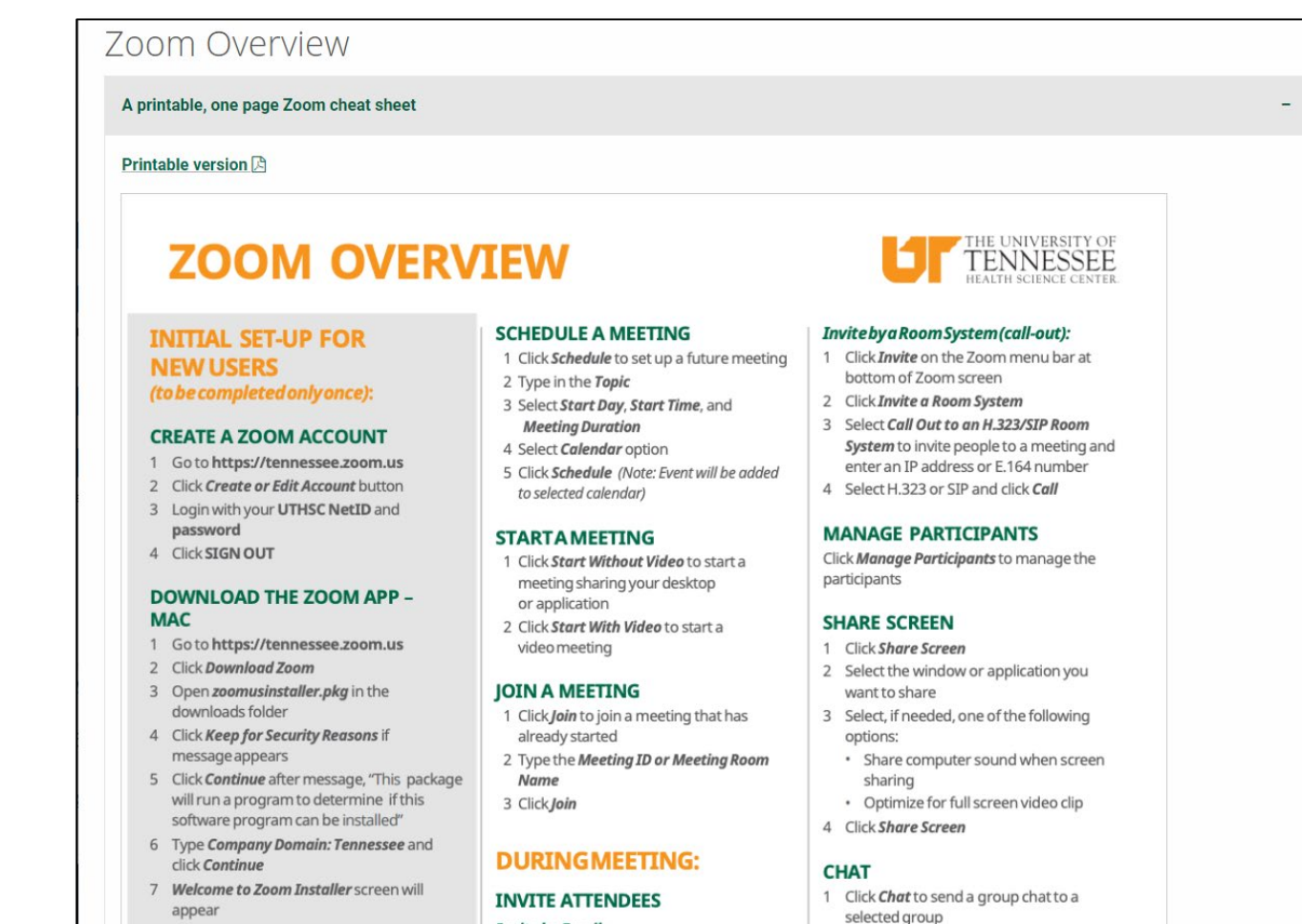

2 Select a Group from the left side of the 1 Click Invite on the Zoom menu bar at screen bottom of Zoom screen

3 Tyng in a massang and prace Enter

<u>https:///uthsc.edu/its/business-productivity-solutions/training/zoom/index.php#cheat-sheet</u>

**Invite by Email:** 

8 The Zoom App will appear and you can

Join a Meeting or Login

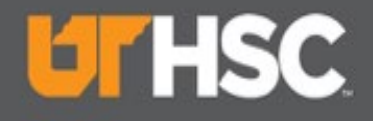

### Zoom – Open Zoom

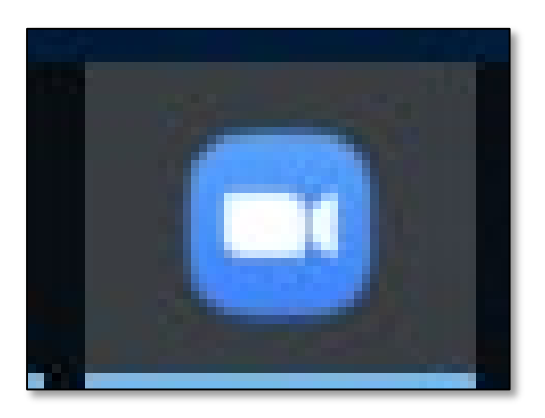

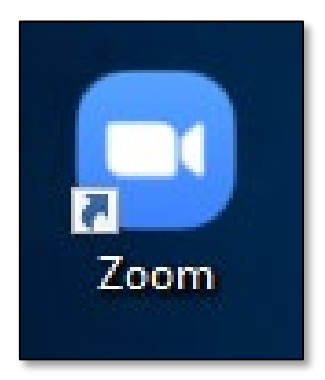

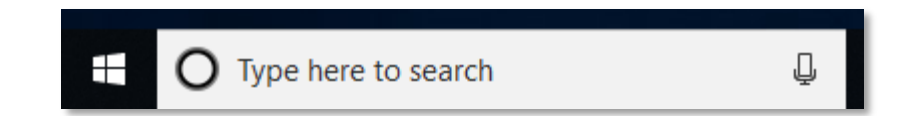

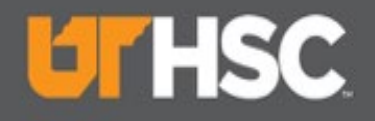

### Zoom Home Page

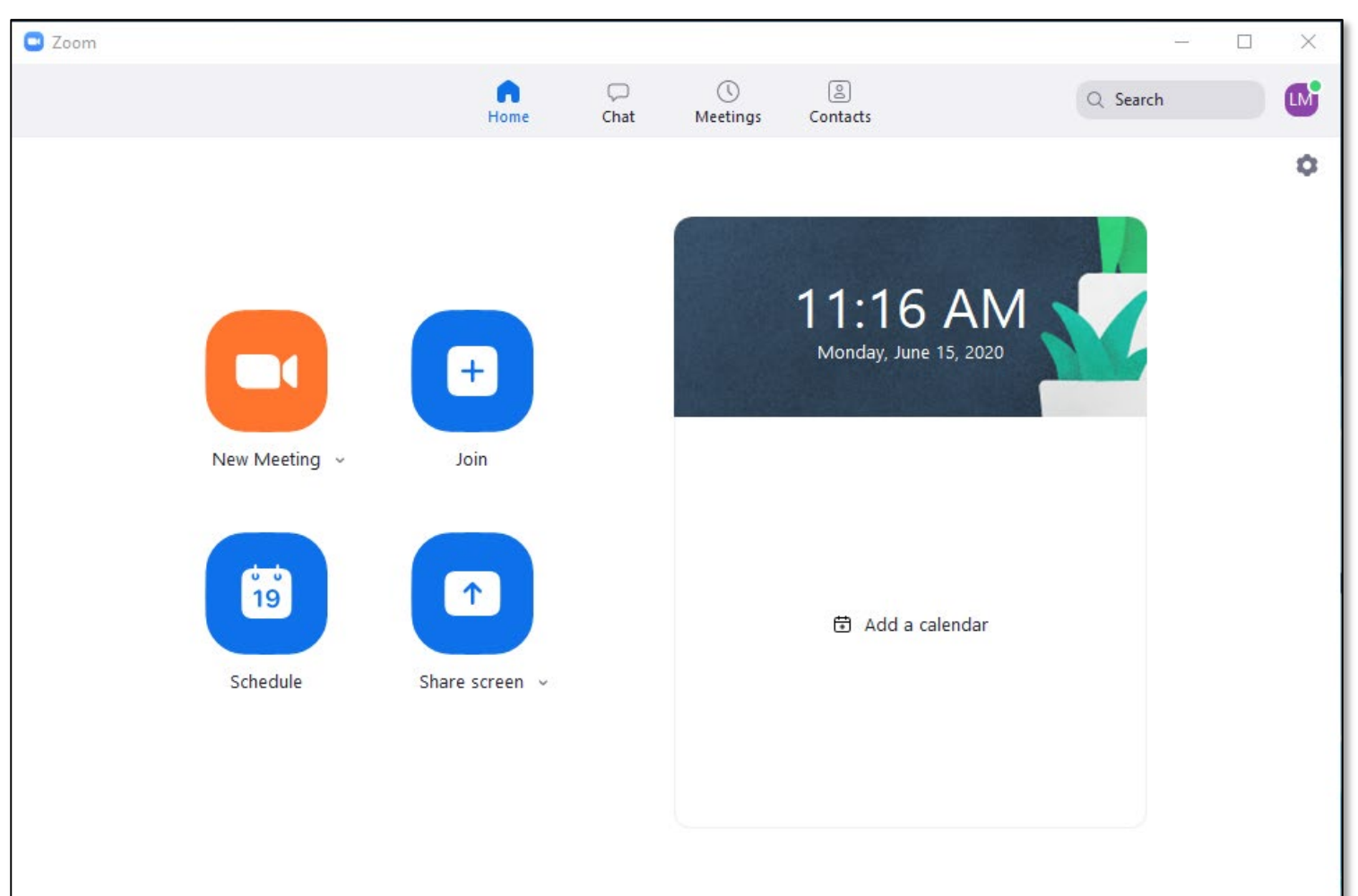

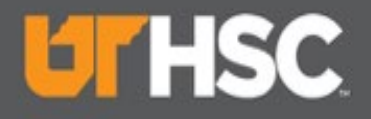

# Zoom – Profile & Settings

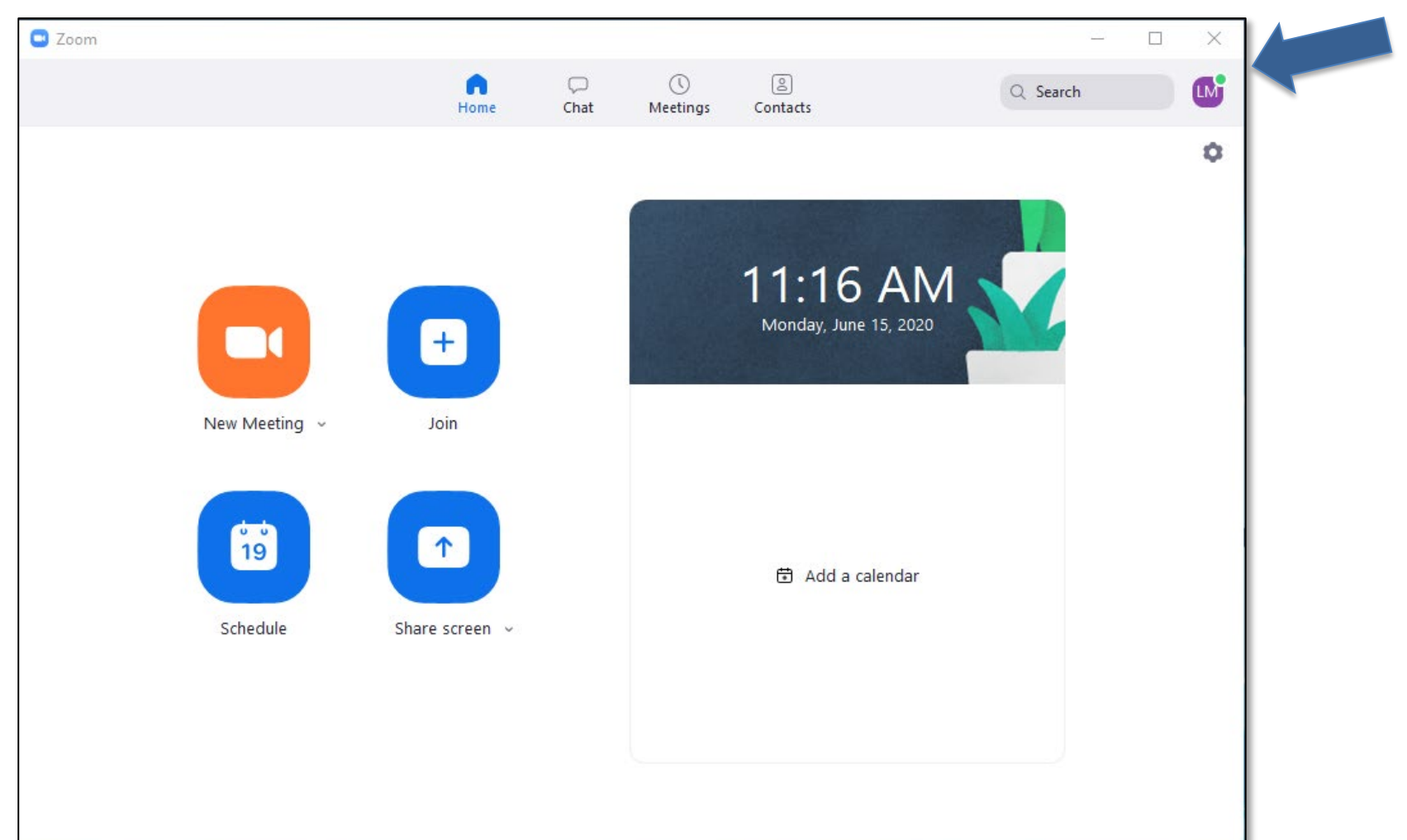

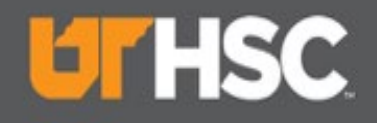

### Zoom – Profile

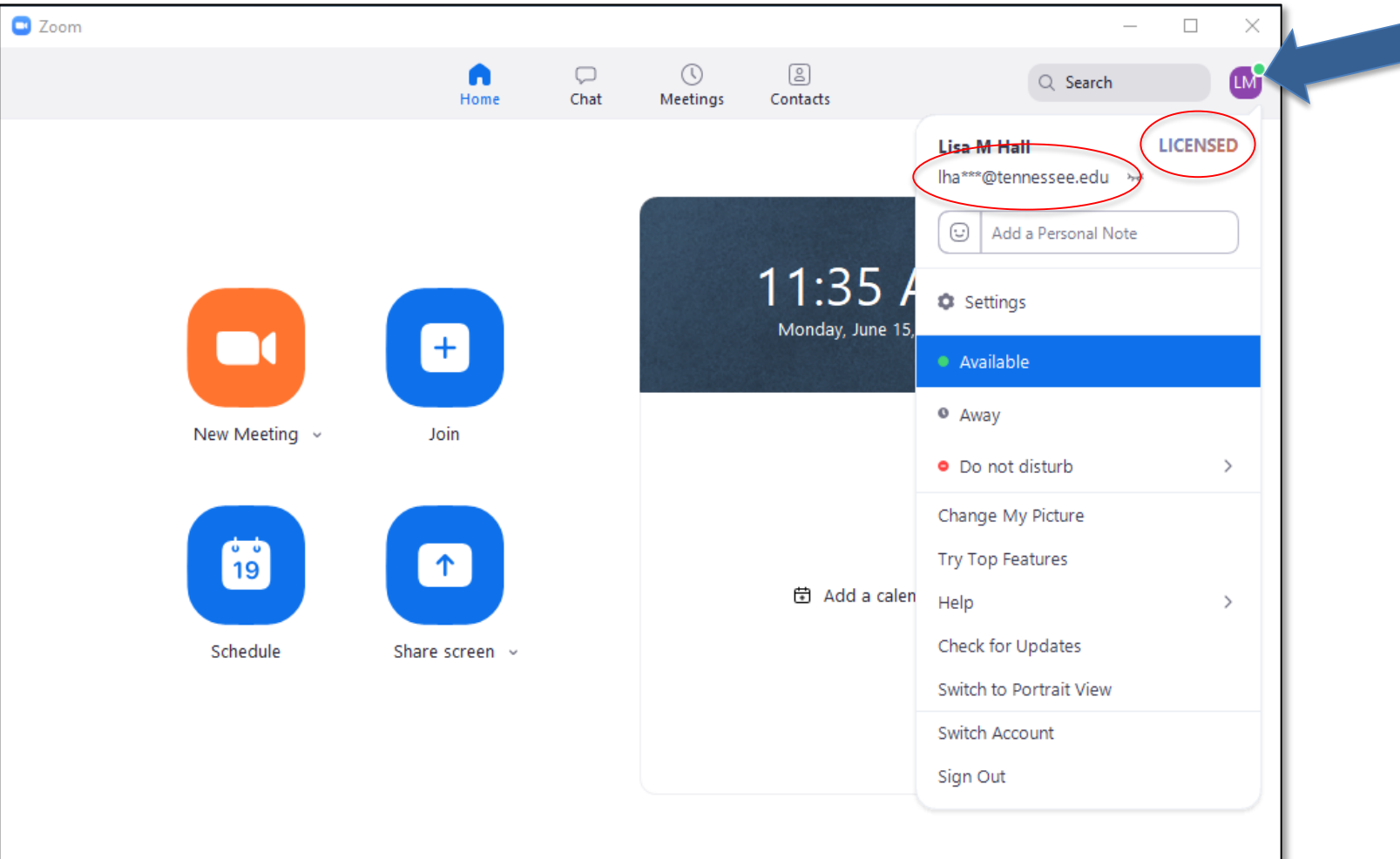

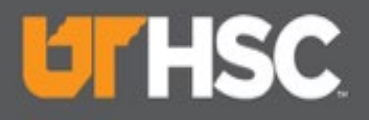

### Zoom – Profile

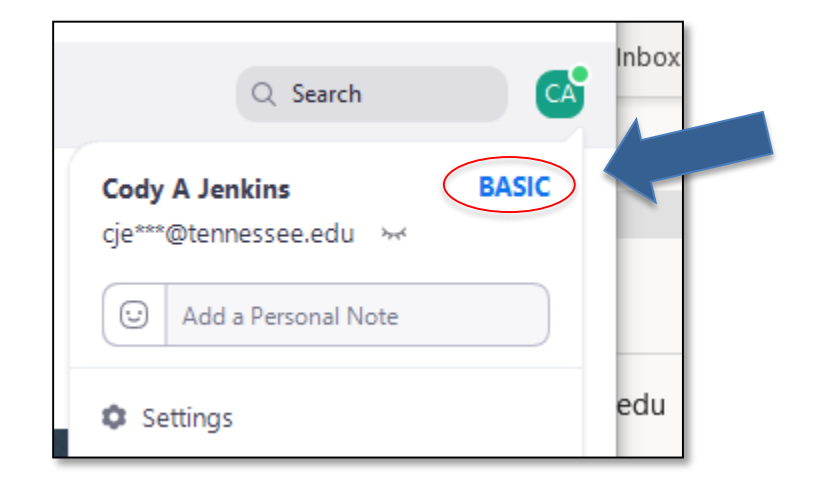

Need more time? Have more than 20 people? Need to setup a Co-Host? Request a Zoom Licensed account by submitting the [Zoom Licensed Request Form.](https://uthsc.co1.qualtrics.com/jfe/form/SV_ahQ3paTyTcyJBJ3)

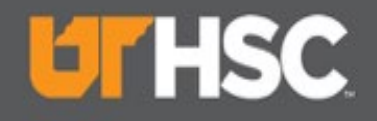

### Zoom – Settings

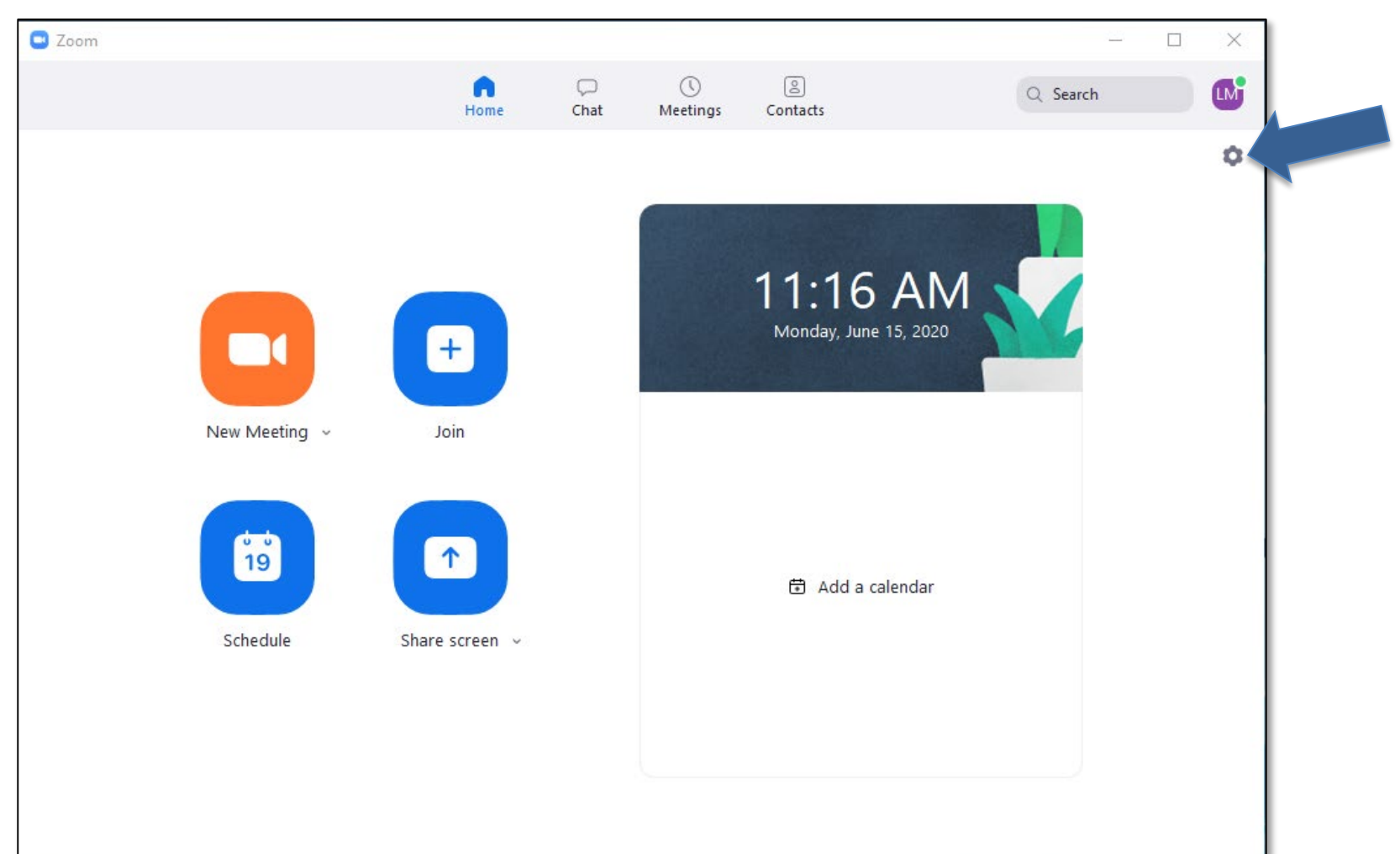

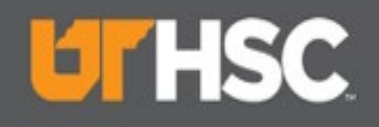

## Zoom – Settings

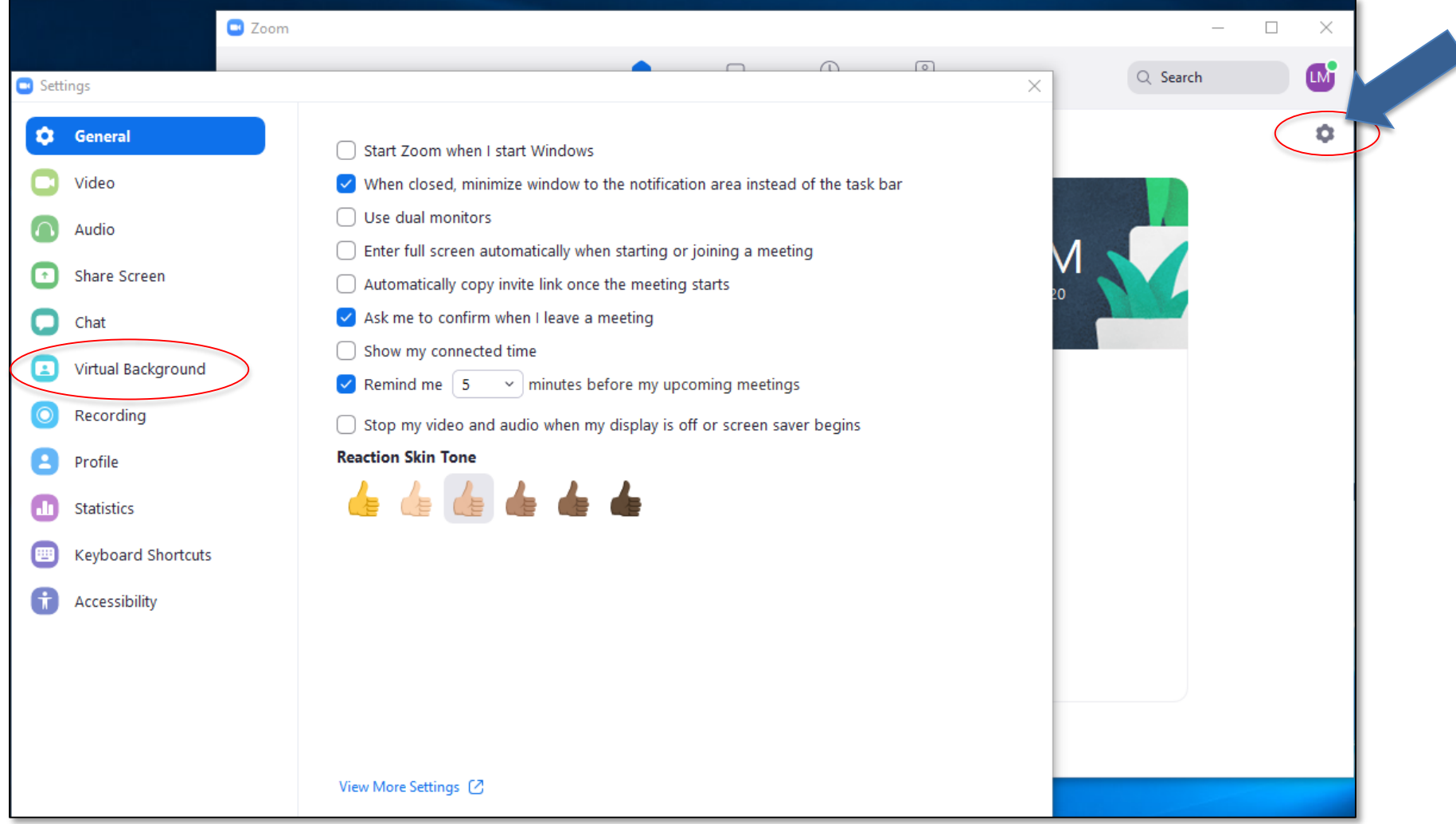

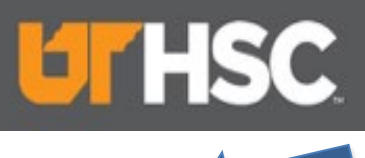

# Zoom – Recordings

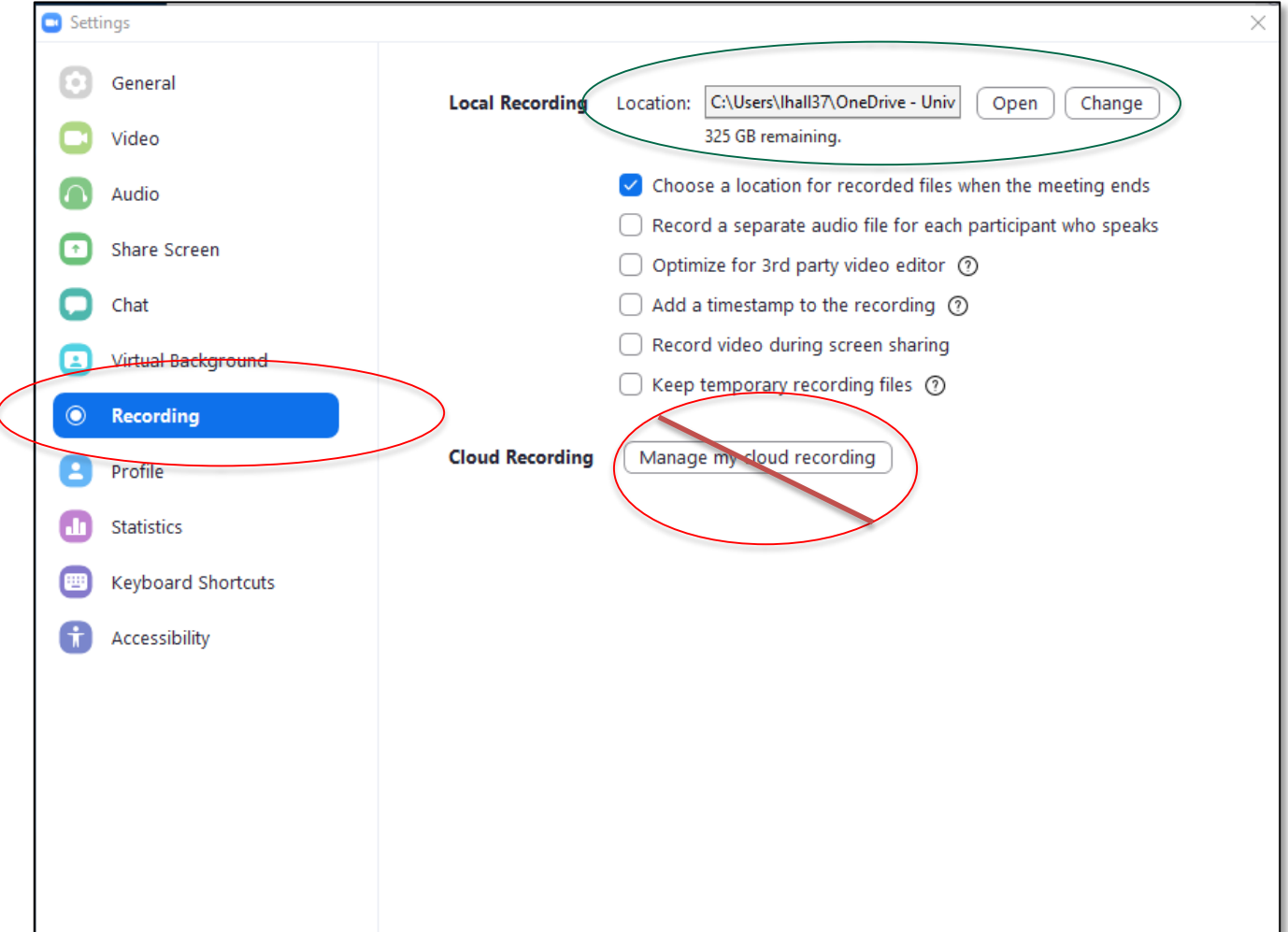

 $\overline{\phantom{a}}$ 

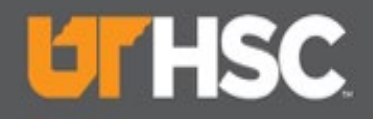

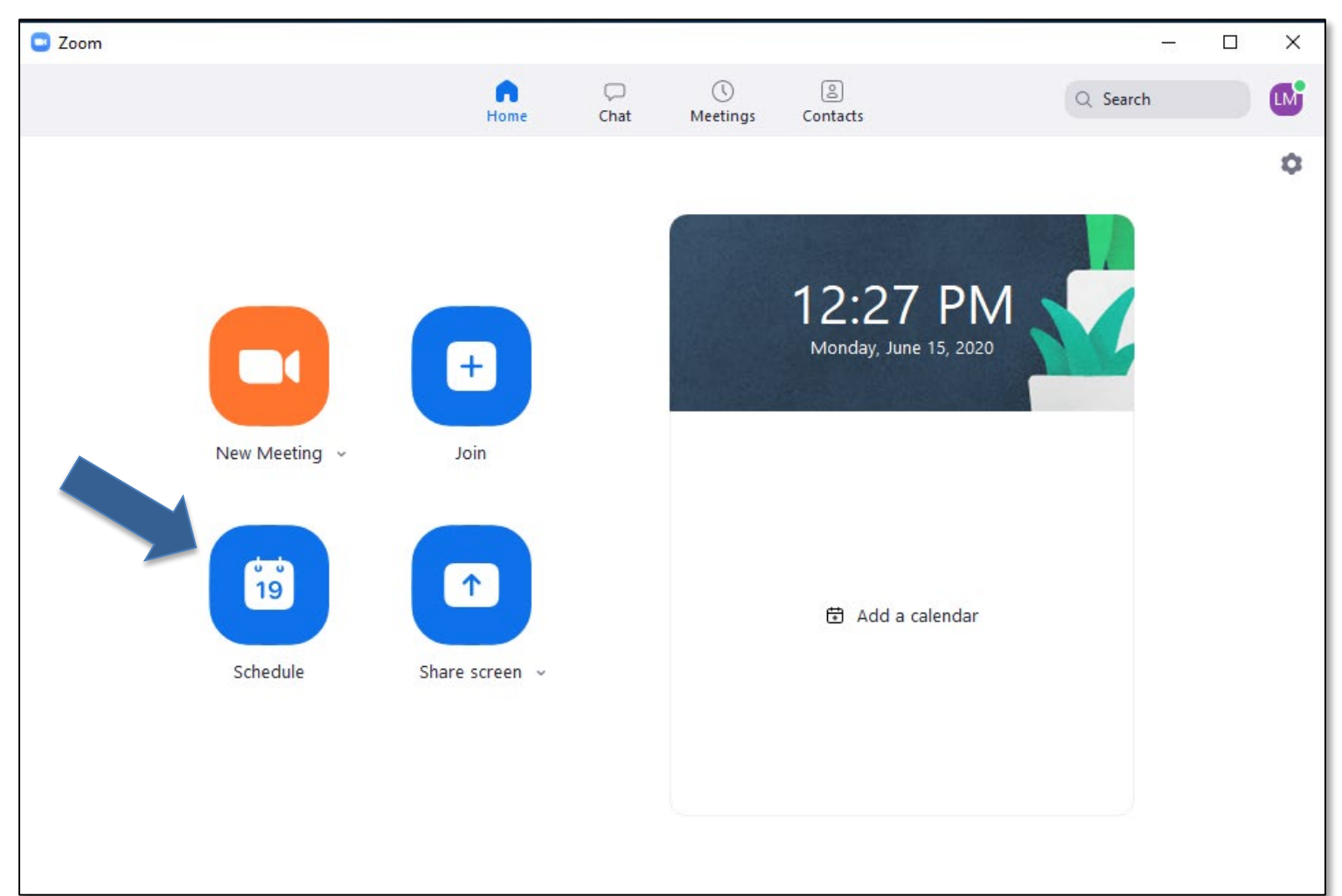

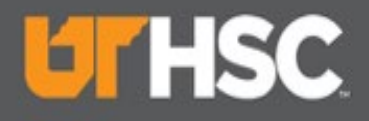

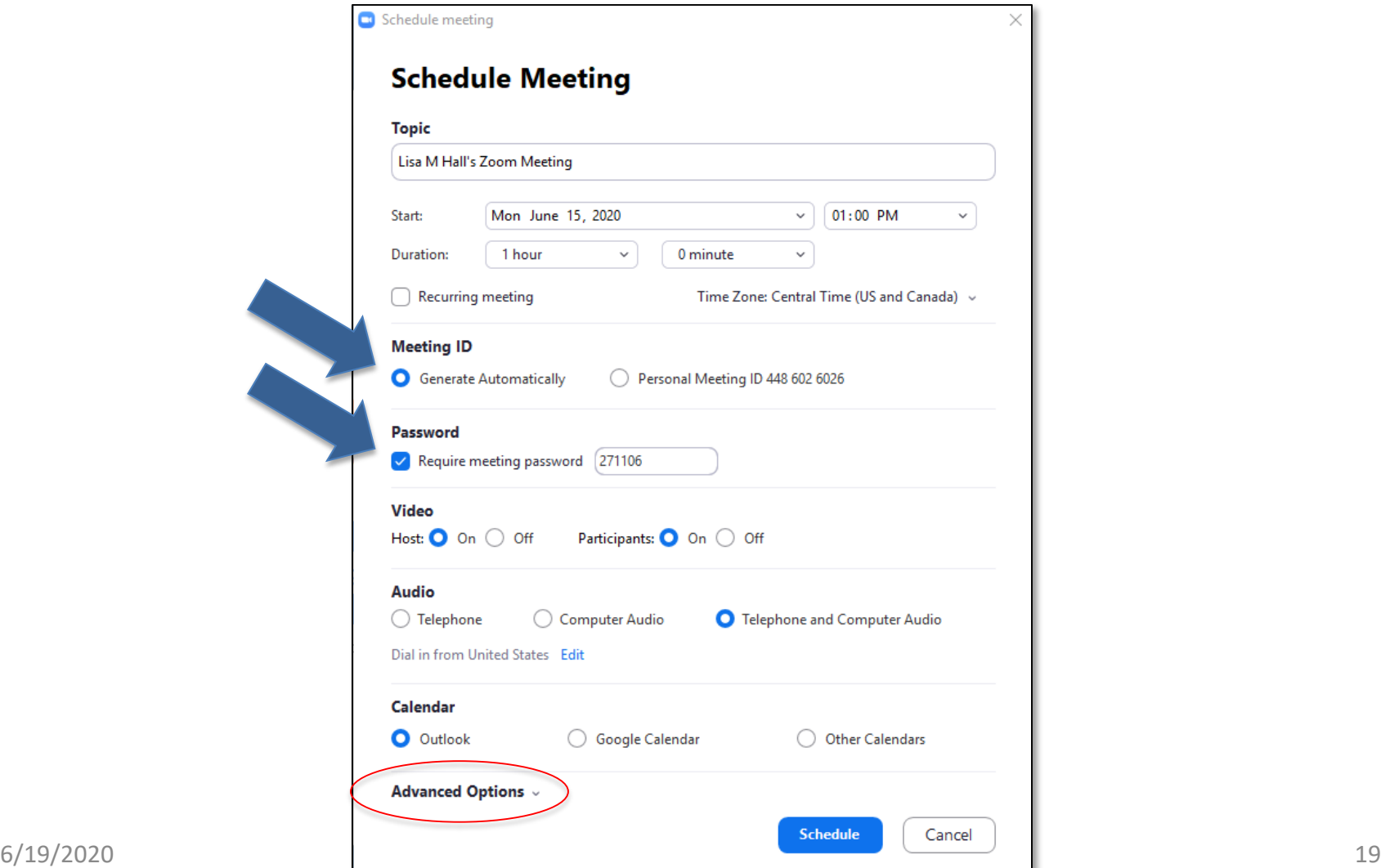

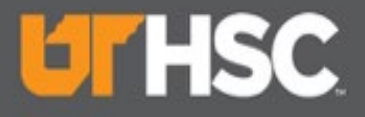

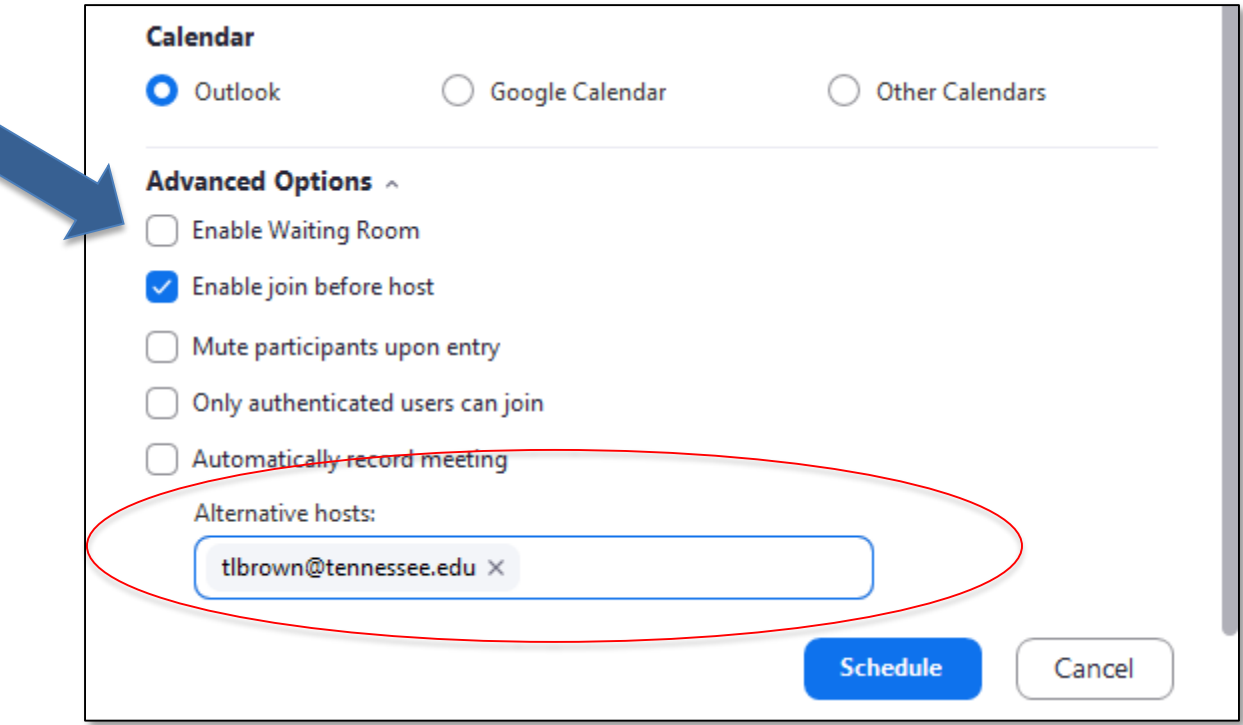

# **UTHSC**

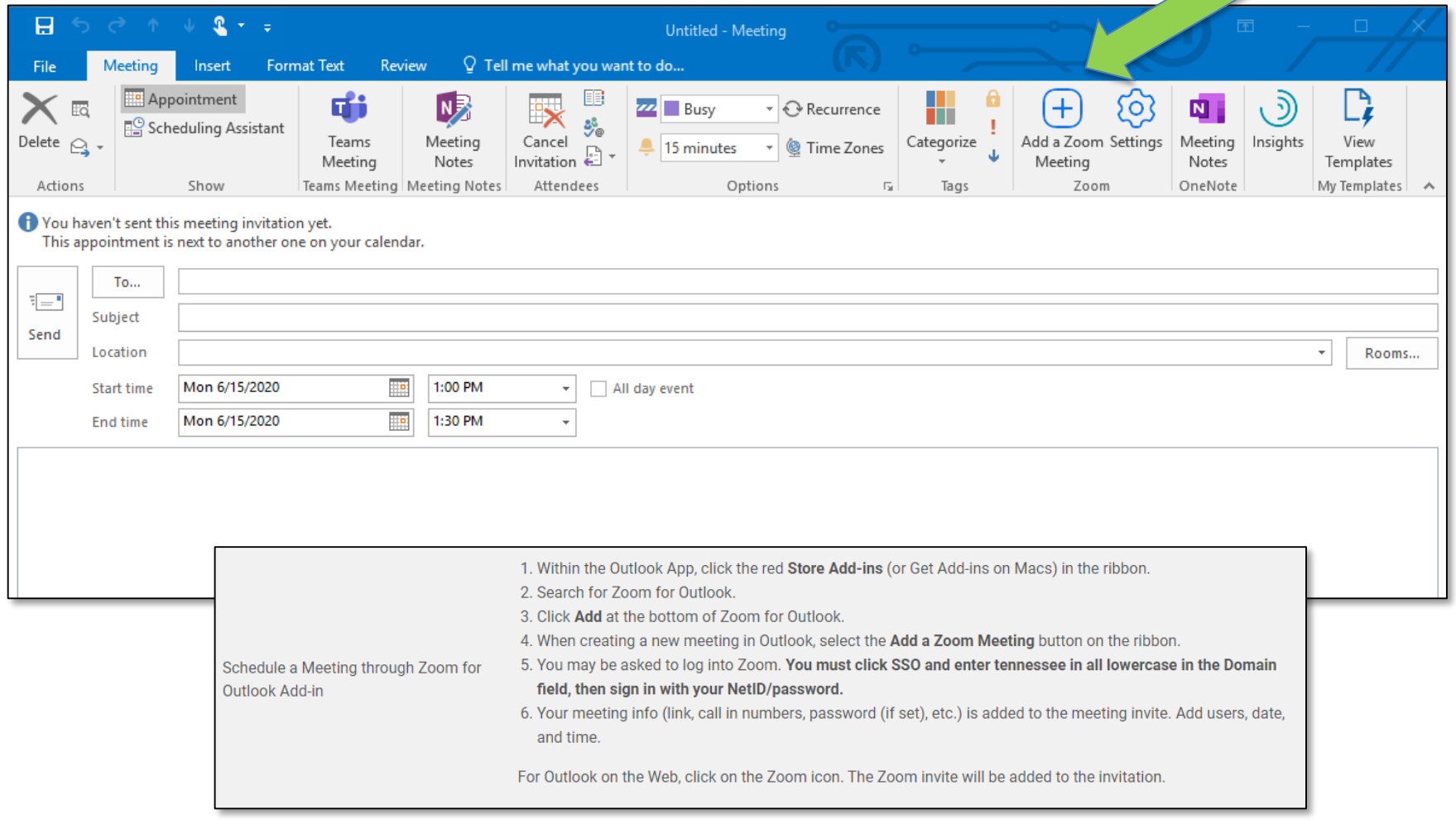

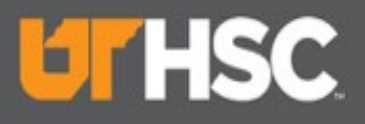

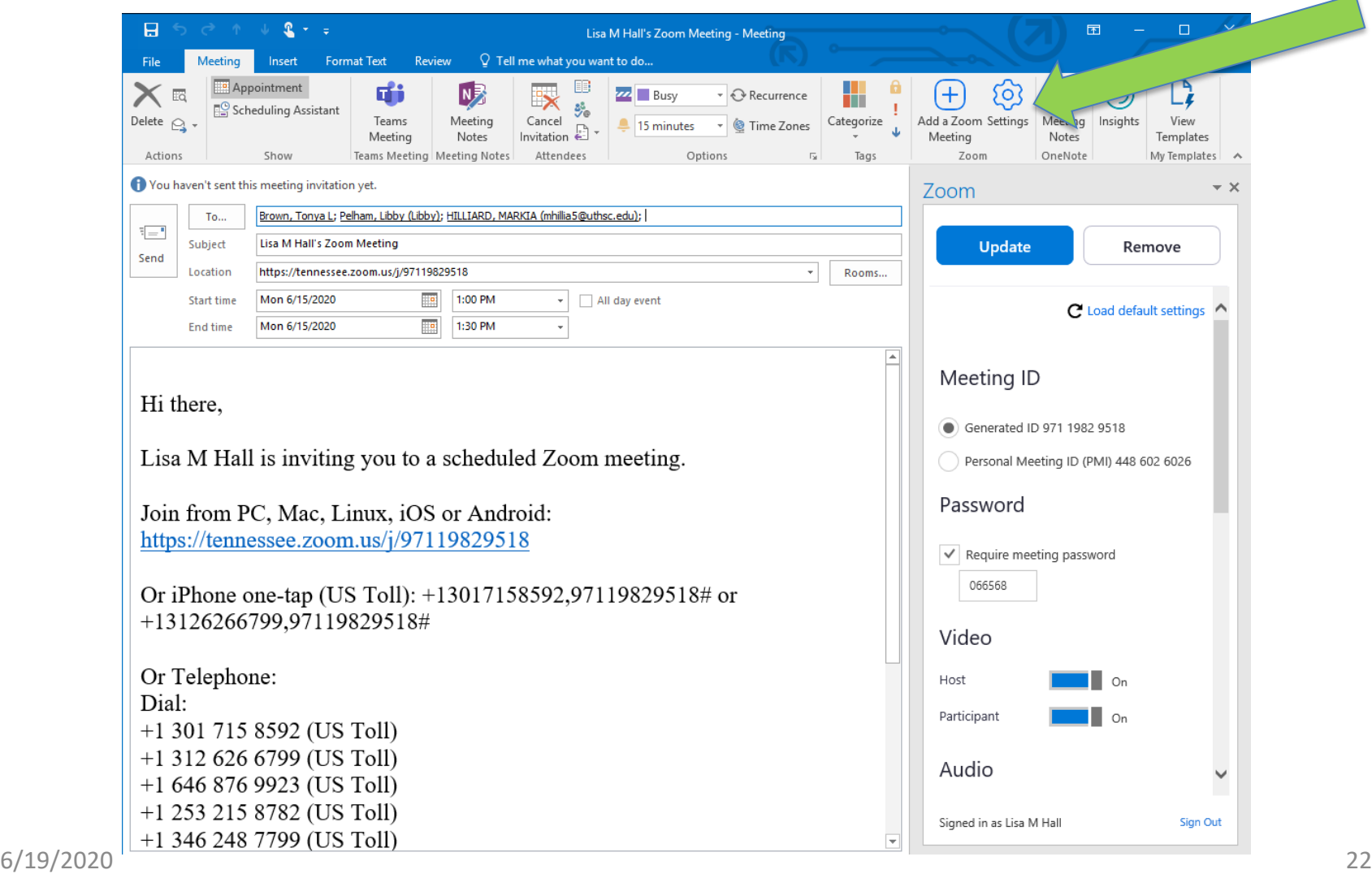

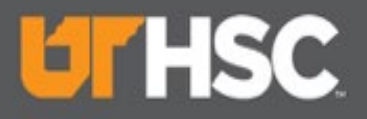

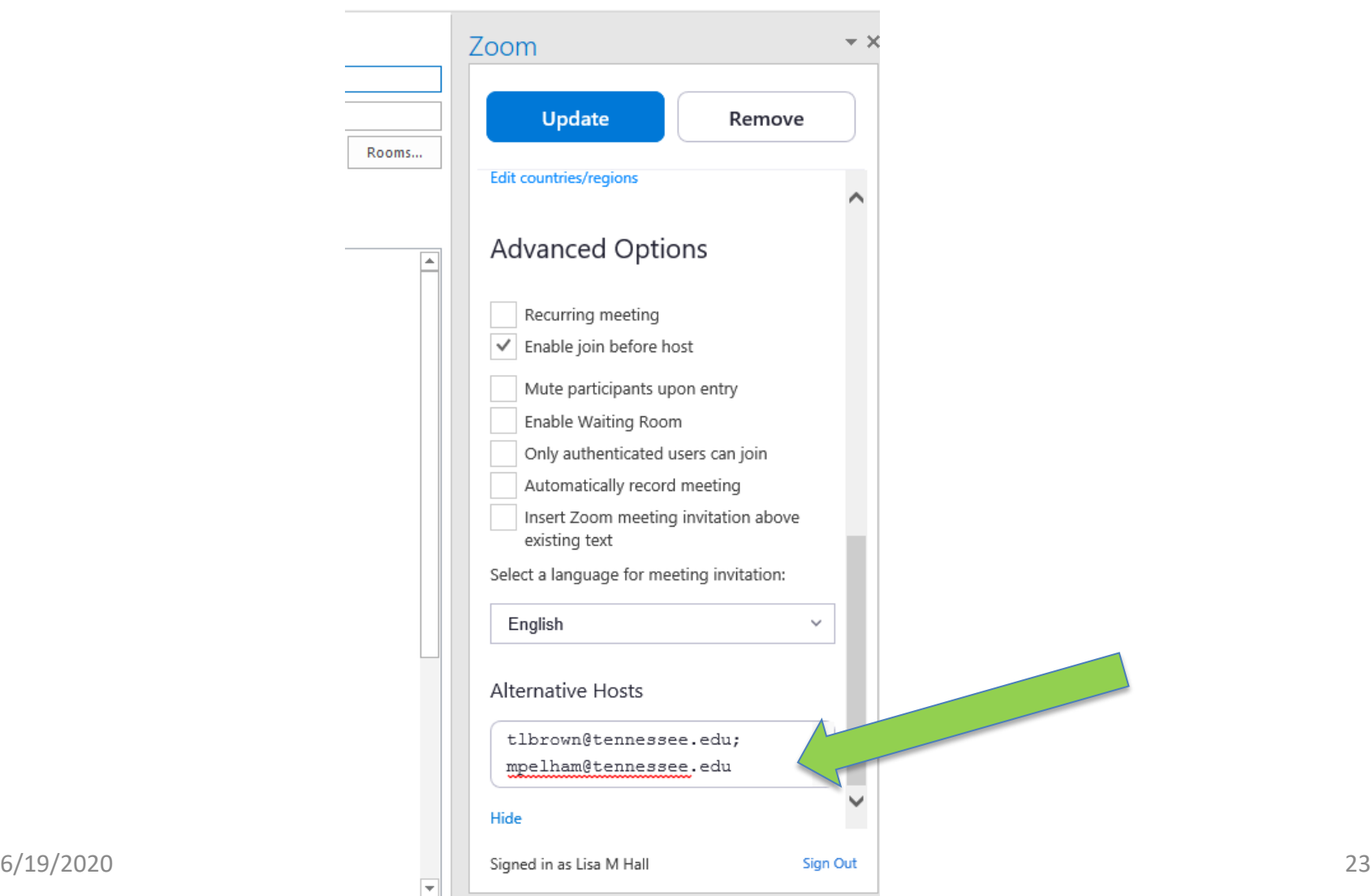

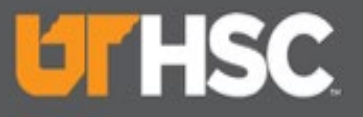

### Zoom – Why use a Co-Host?

- If you are scheduling a meeting, but will not be attending. (e.g. Interviews)
- Especially if the co-host will need to share their screens with participants. (e.g. Admin scheduling meeting for VC)
- Co-host becomes the host, in the absence of the host.
	- E.g. Network issues

#### *Alternative Host is a great feature for meeting flow*

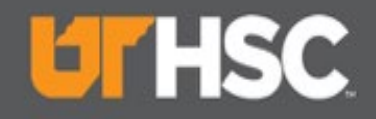

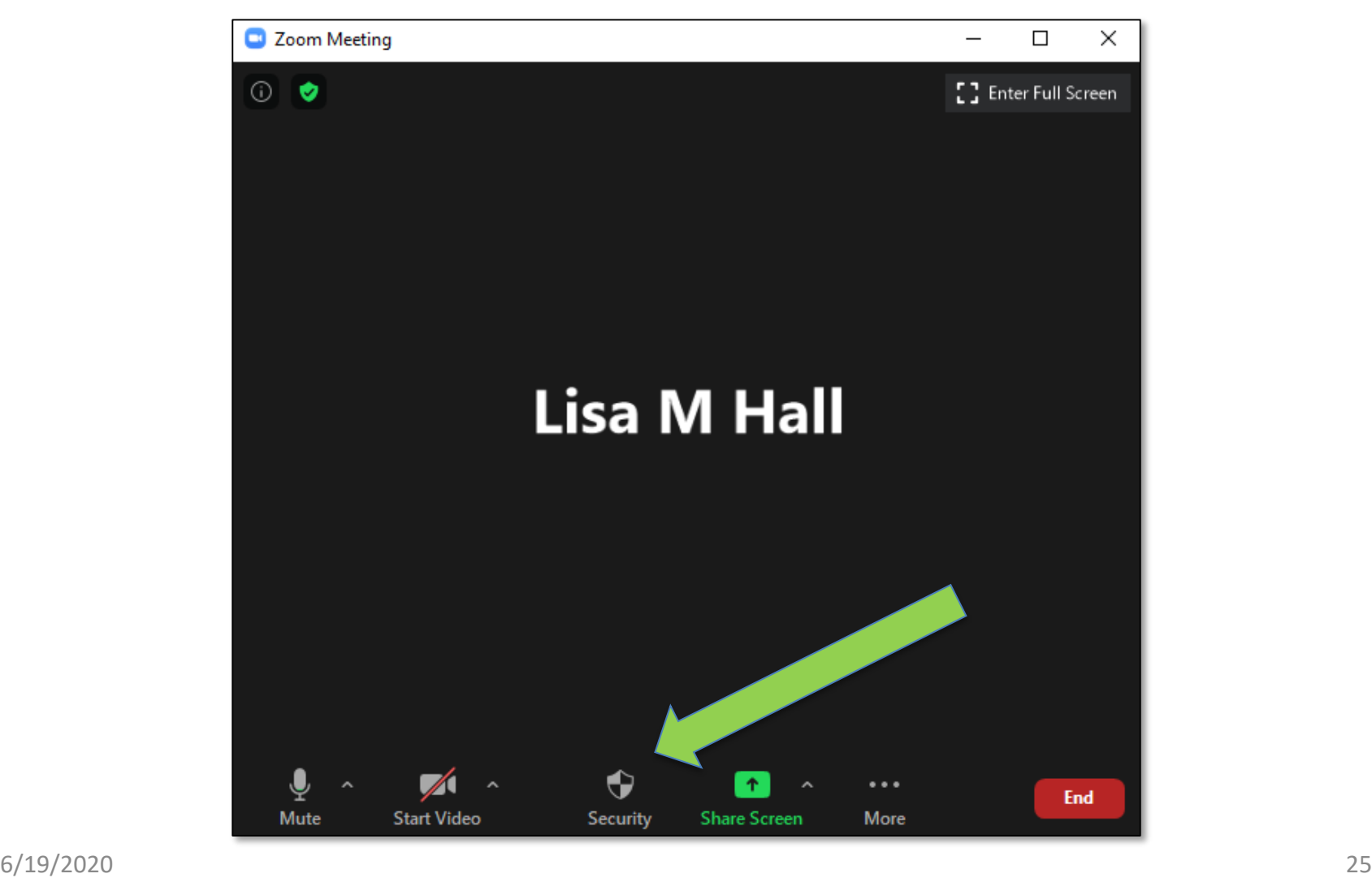

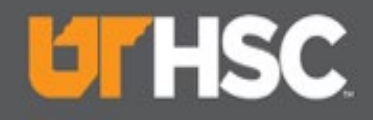

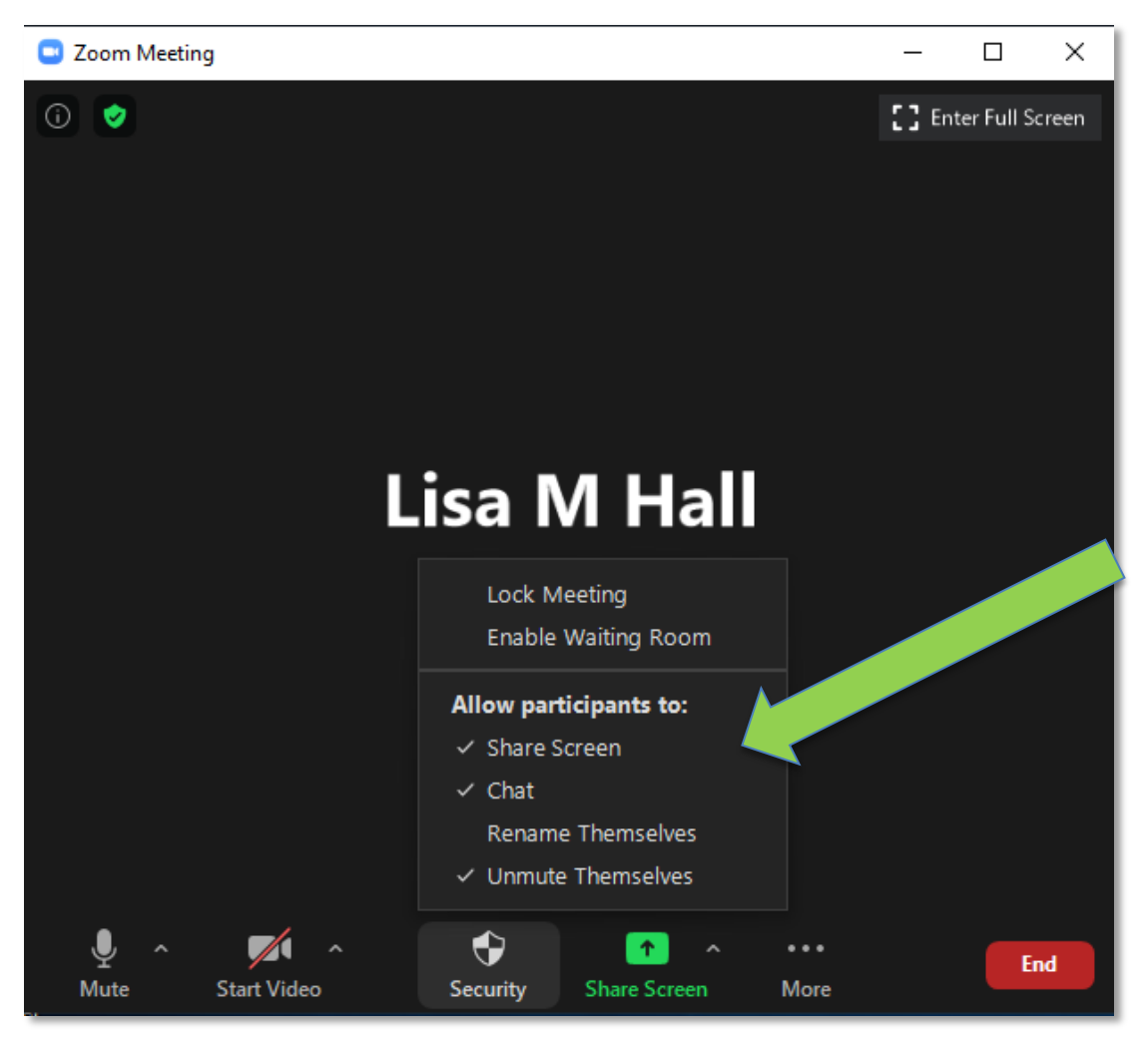

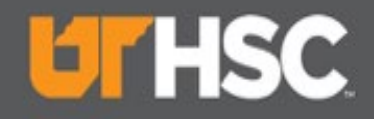

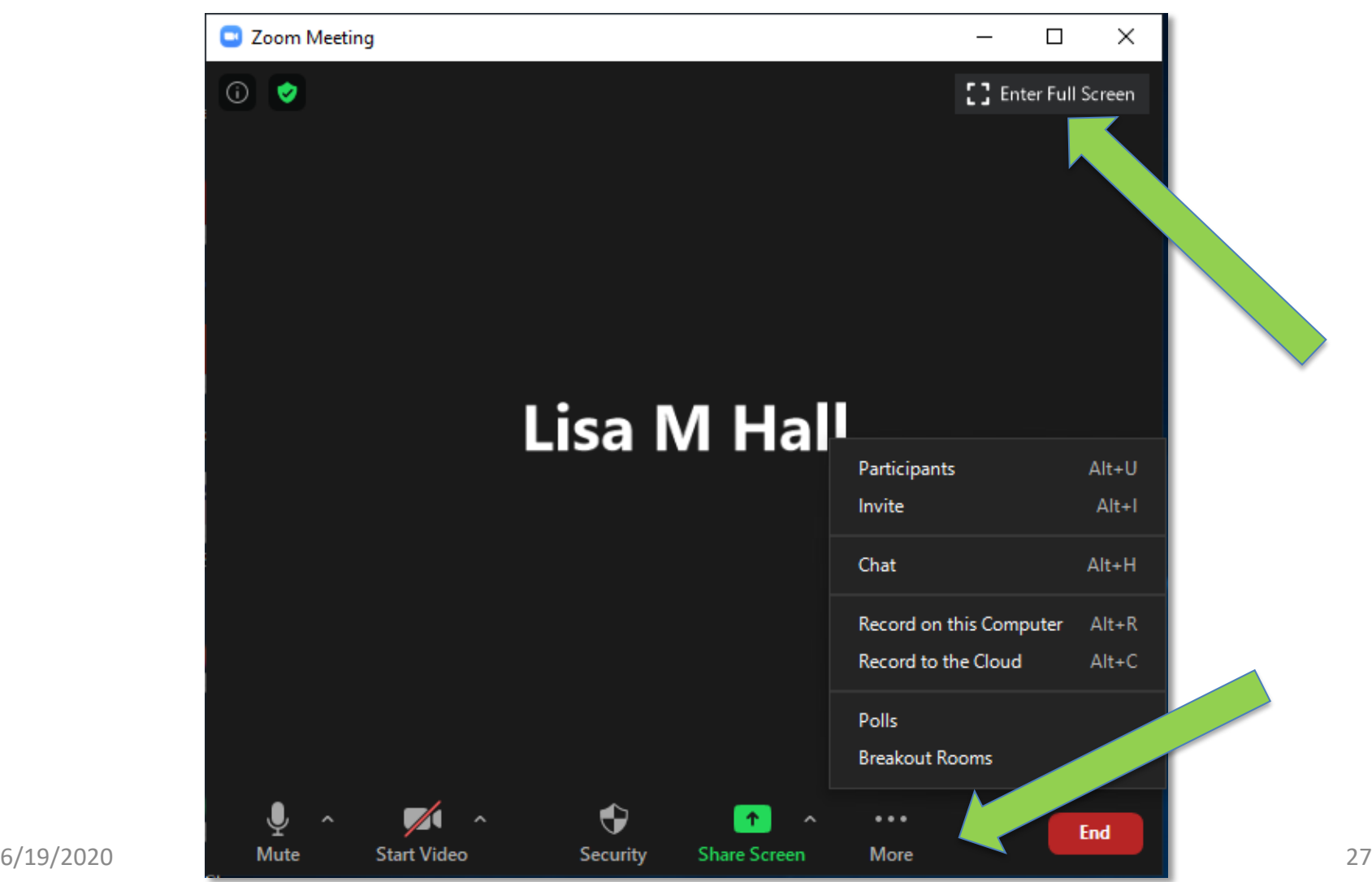

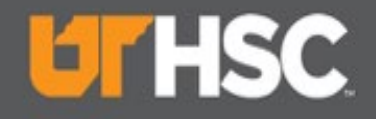

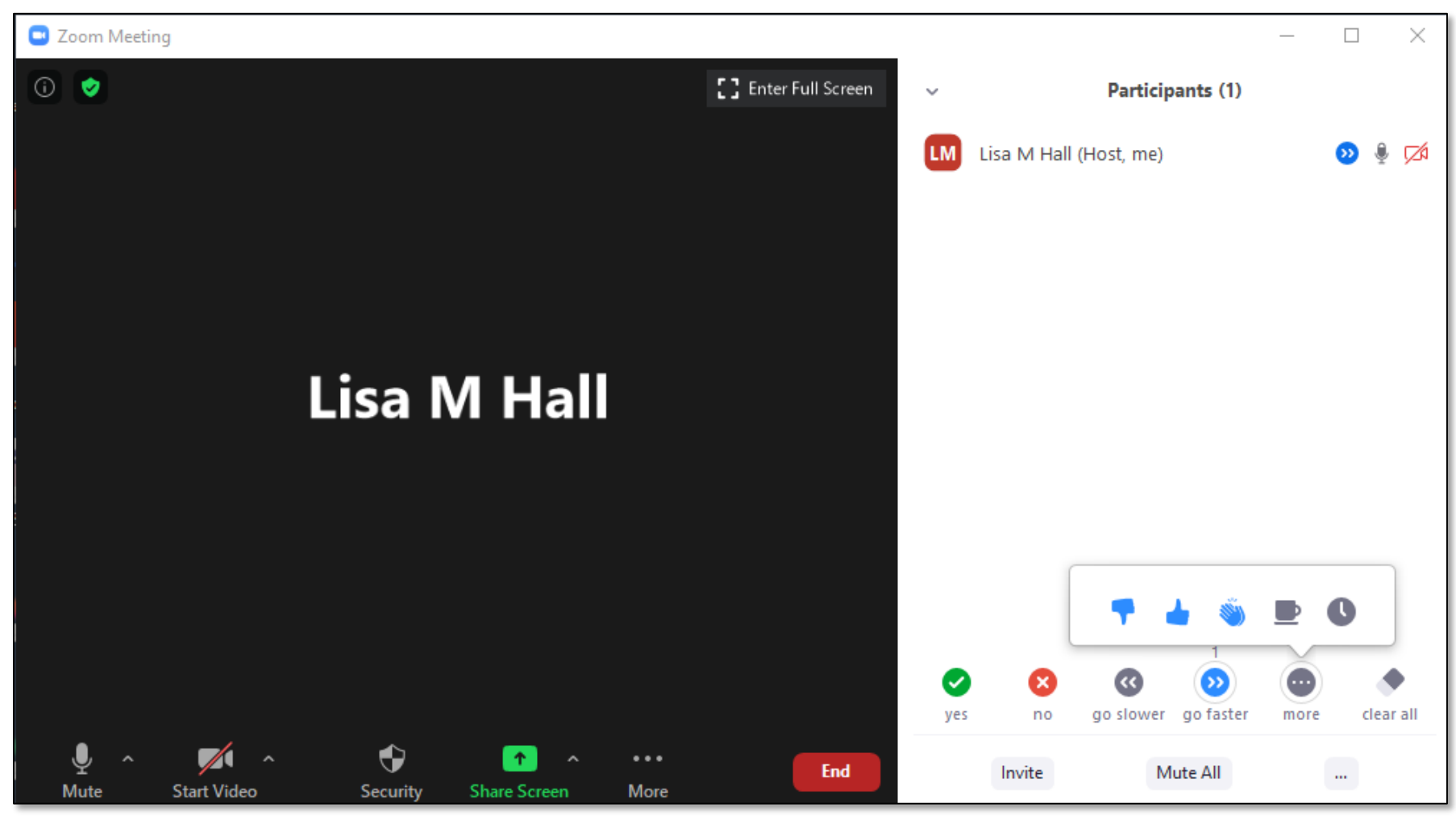

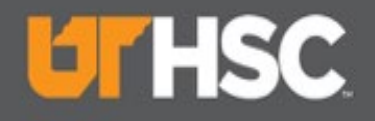

# Zoom – Chat

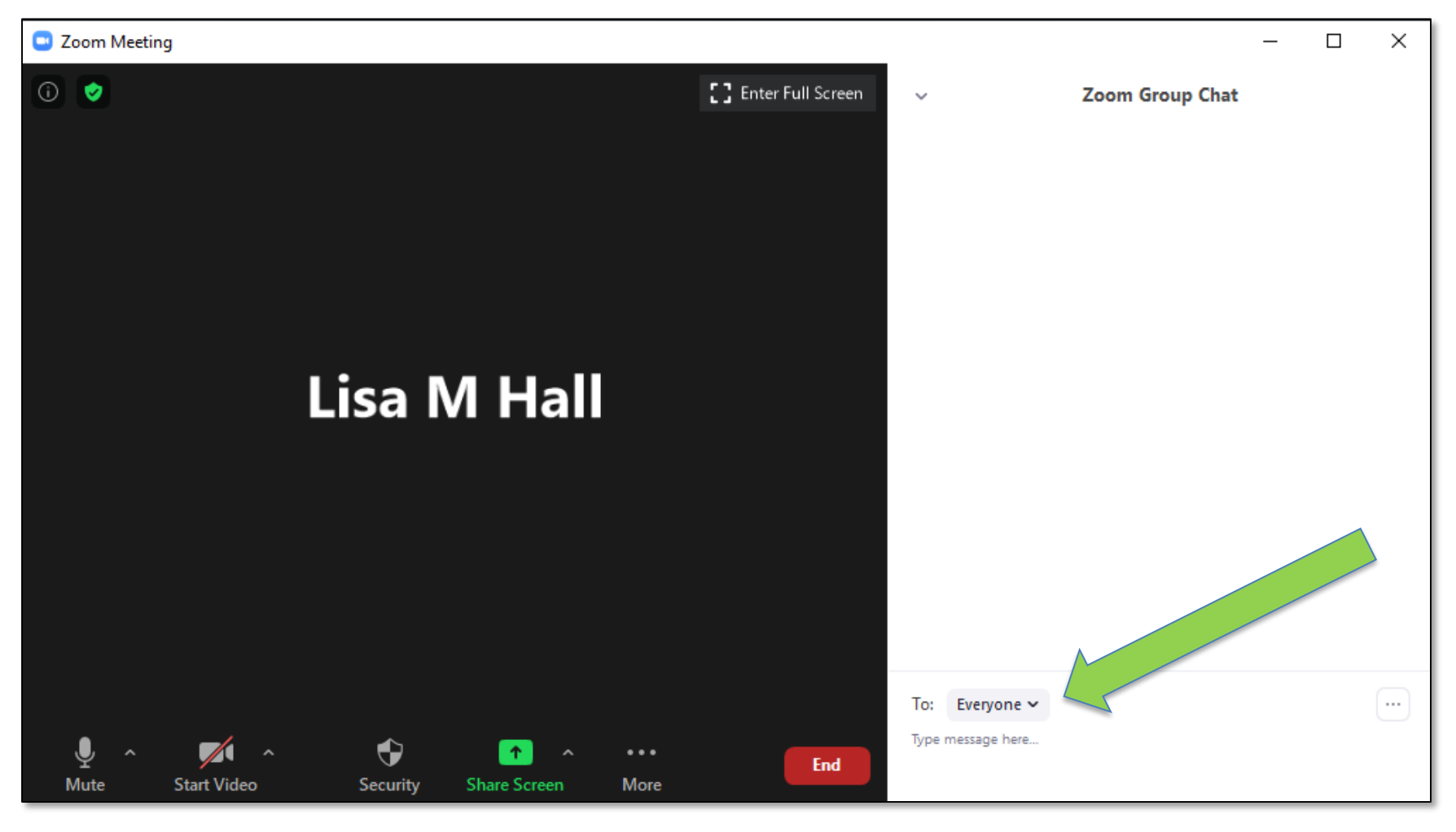

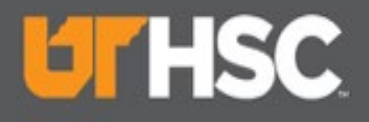

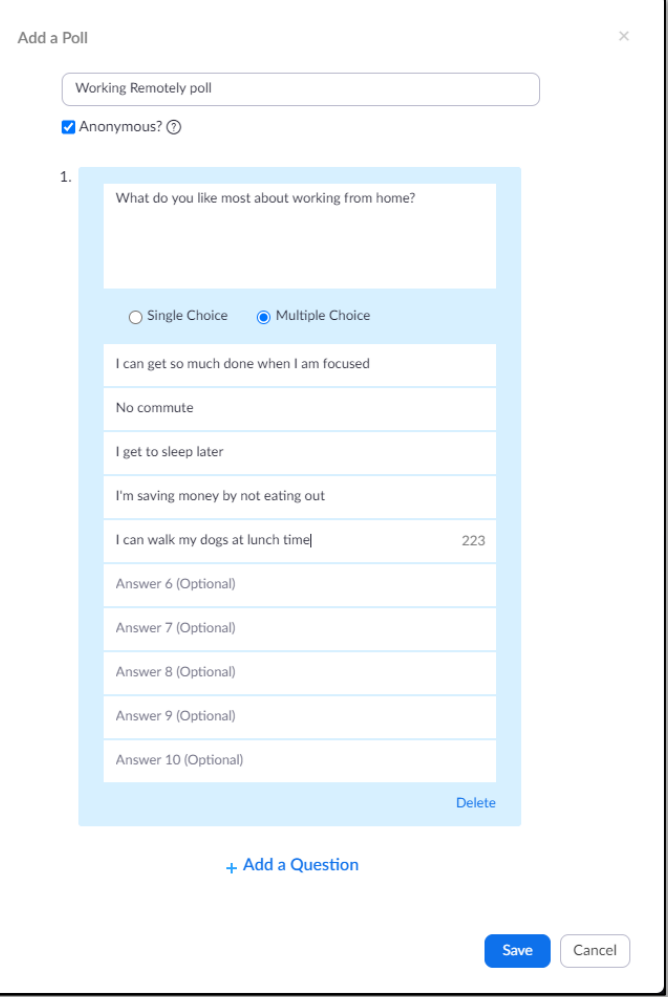

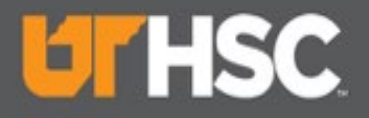

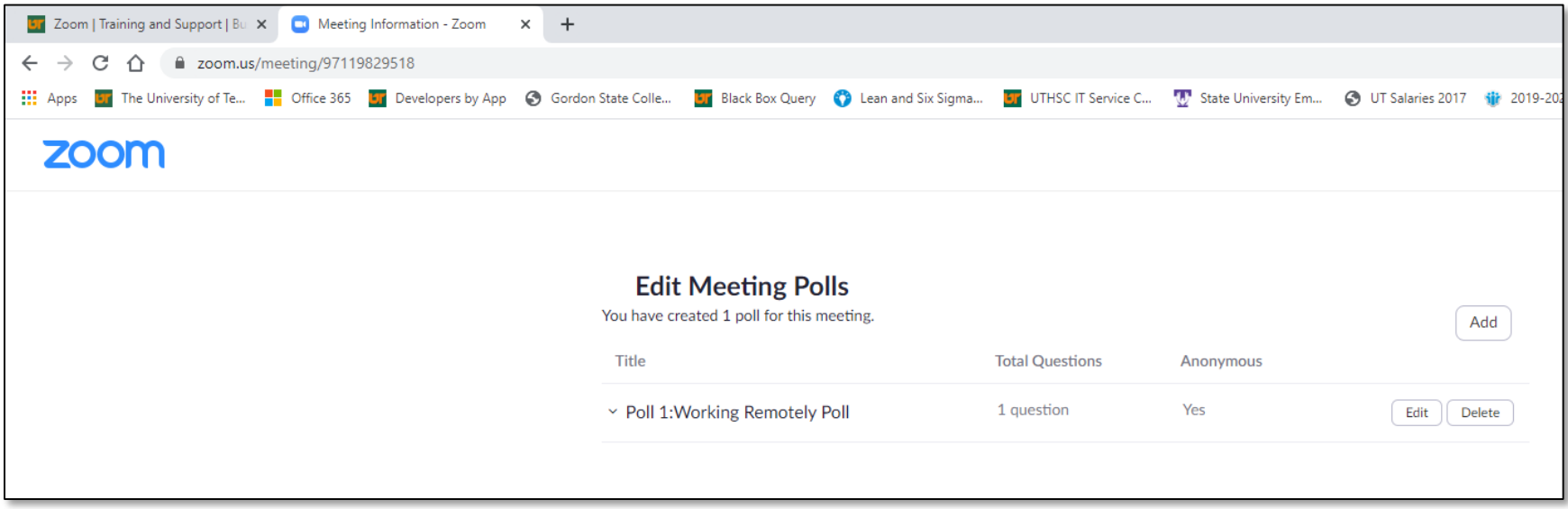

#### Remote Tools & Tech

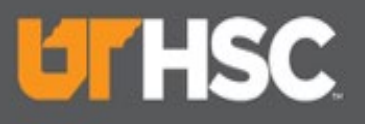

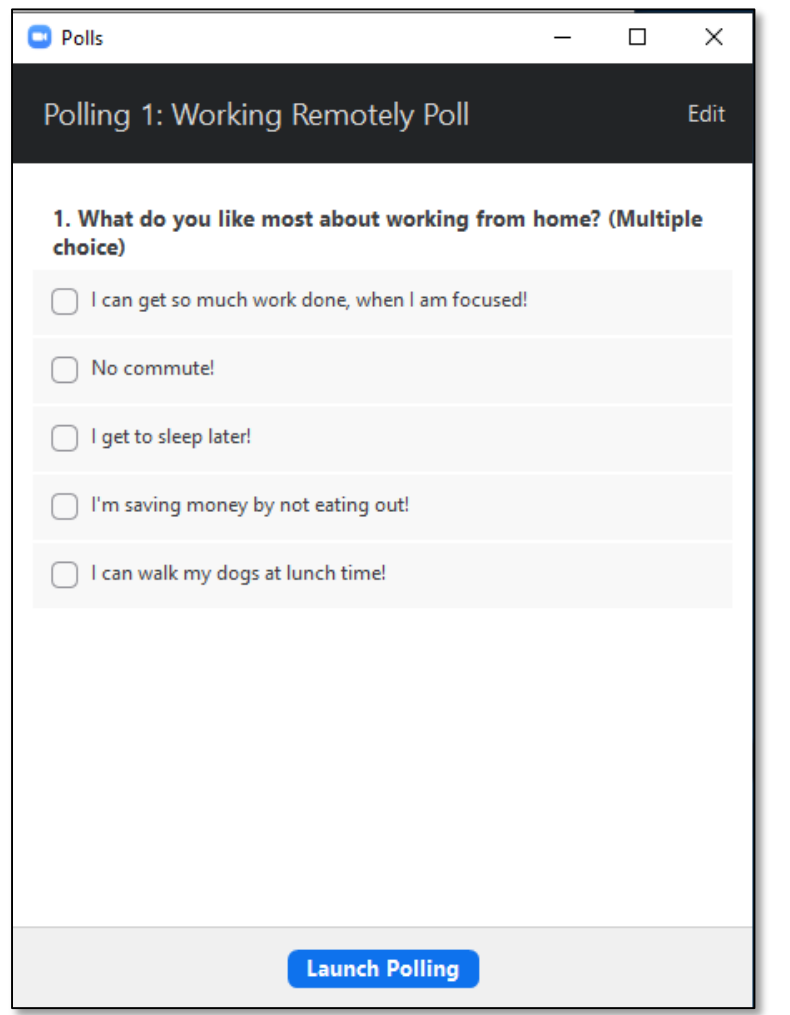

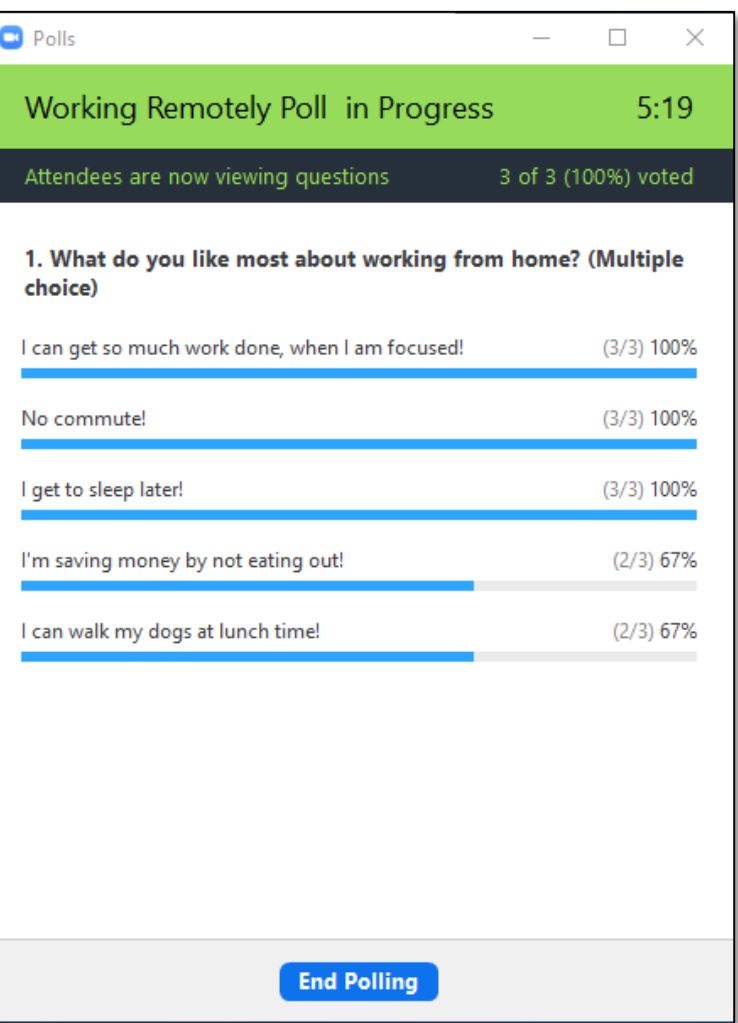

#### Remote Tools & Tech

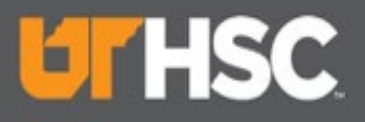

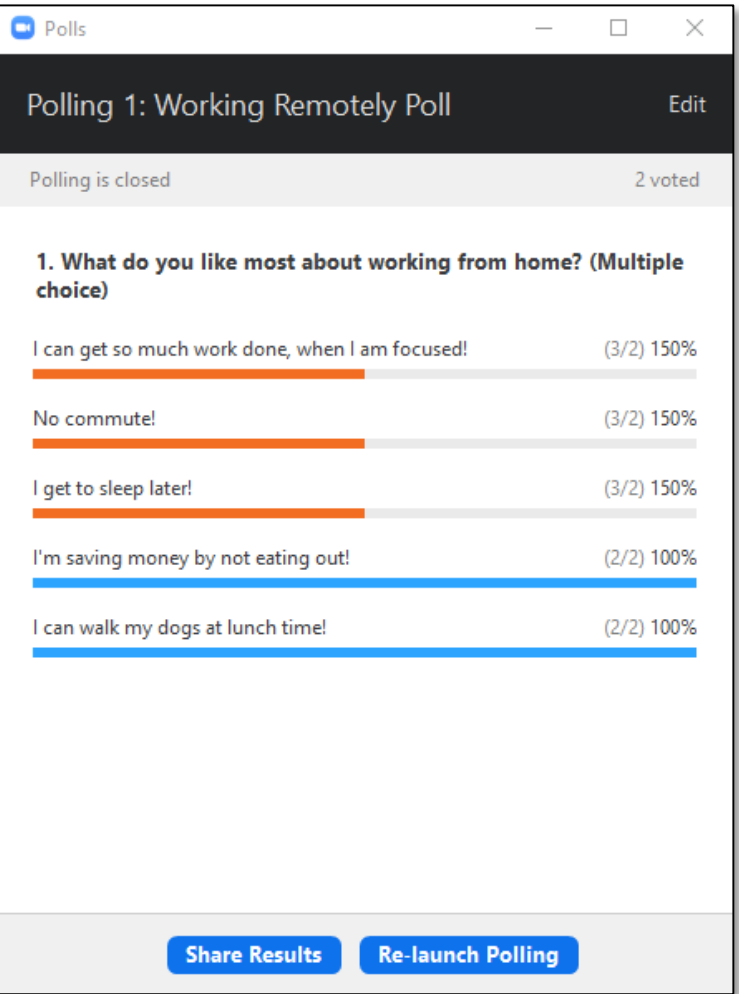

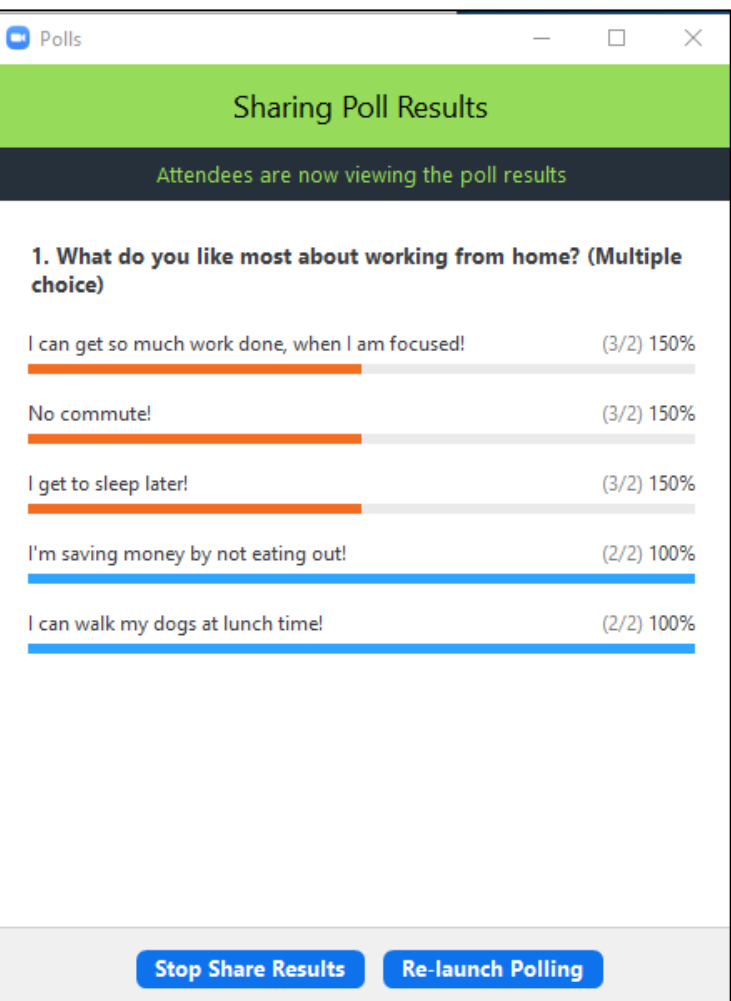

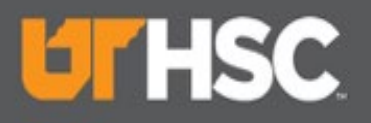

# Upcoming Project

### Zoom HIPAA

- Working with Zoom & UTK to strengthen Zoom security even more.
- Roll out to campus scheduled for July 21<sup>st</sup>.
- Watch for instructions and complete as soon as possible.

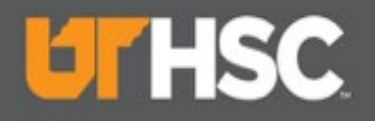

# Other Tools

### Microsoft O365

- OneDrive use for your work documents
- SharePoint use for your departmental documents
- Teams use for project documents then move final documents to SharePoint

#### *Watch Daily Digest for O365 tips & tricks*

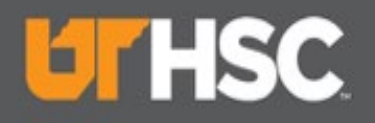

# Other Tools

#### **OnBase**

- Replaced Nolij
- Great tool for securely storing documents that must be retained, e.g. Payroll documents, archived documents, Student documents
- Ready to go paperless? OnBase helps departments transition from paper to electronic documents.
- Digital Transformation
- Provides remote access to your departmental documents
- **[OnBase Website](https://www.uthsc.edu/its/business-productivity-solutions/product-management/onbase.php)**

#### *Learn more about the Digital Transformation*

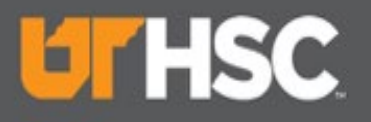

# Microsoft Teams

- Collaborative tool for keeping in touch when out of touch
- Instant messaging
- Calls
- Project repository
- And, so much more!
- Microsoft has a strong security posture which makes Teams a recommended tool.

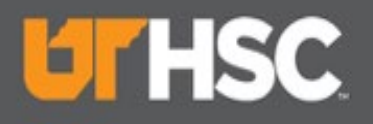

# Teams – Log On

- Logon to O365.uthsc.edu
- Click on the waffle at the top left of your screen.
- You should see Teams
- You may need to click on All apps
- As with most of O365, you can run on your browser, but you have more functionality if you run the app. Helpdesk can assist.

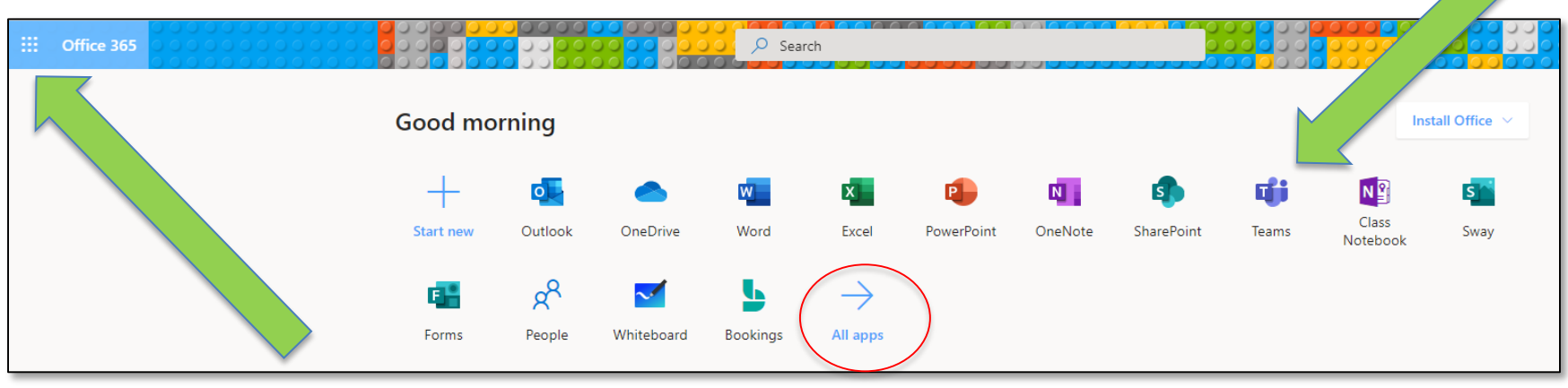

Remote Tools & Tech

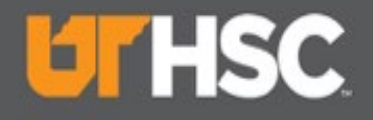

### Teams – Toolbar

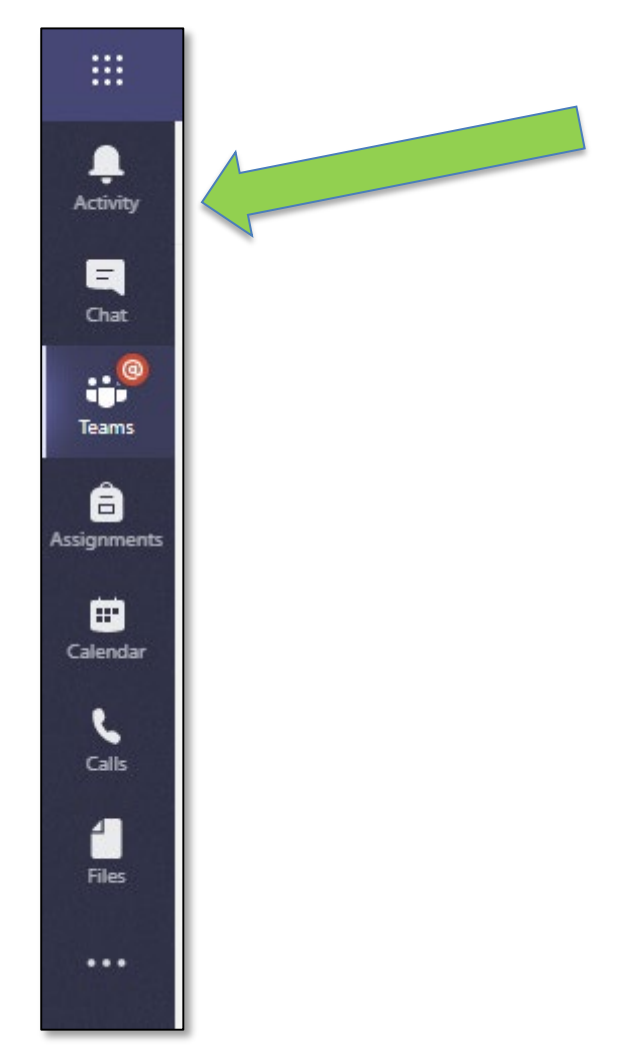

6/19/2020 39

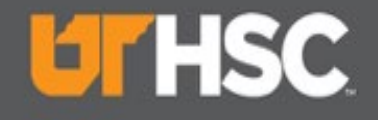

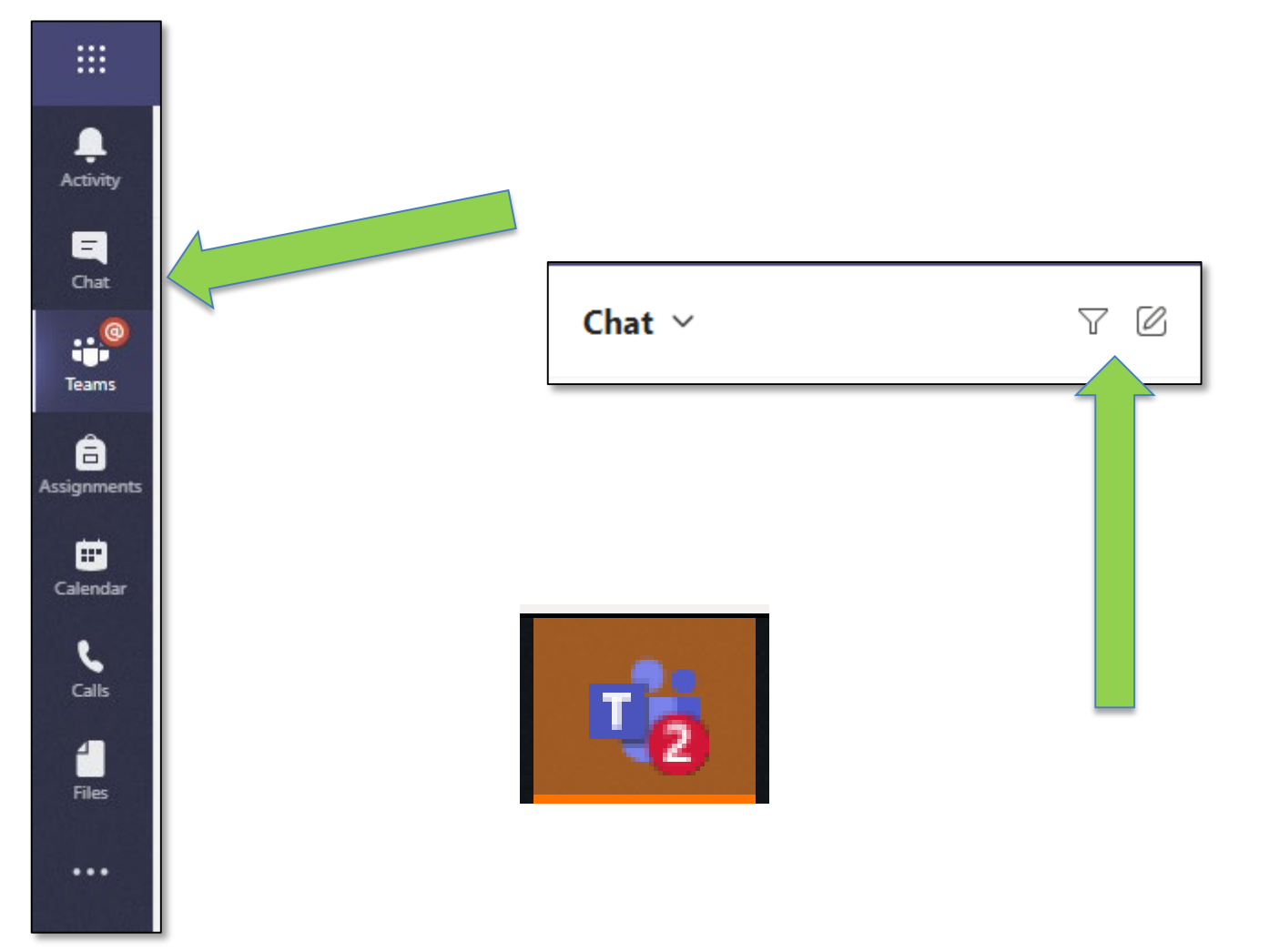

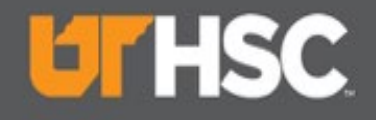

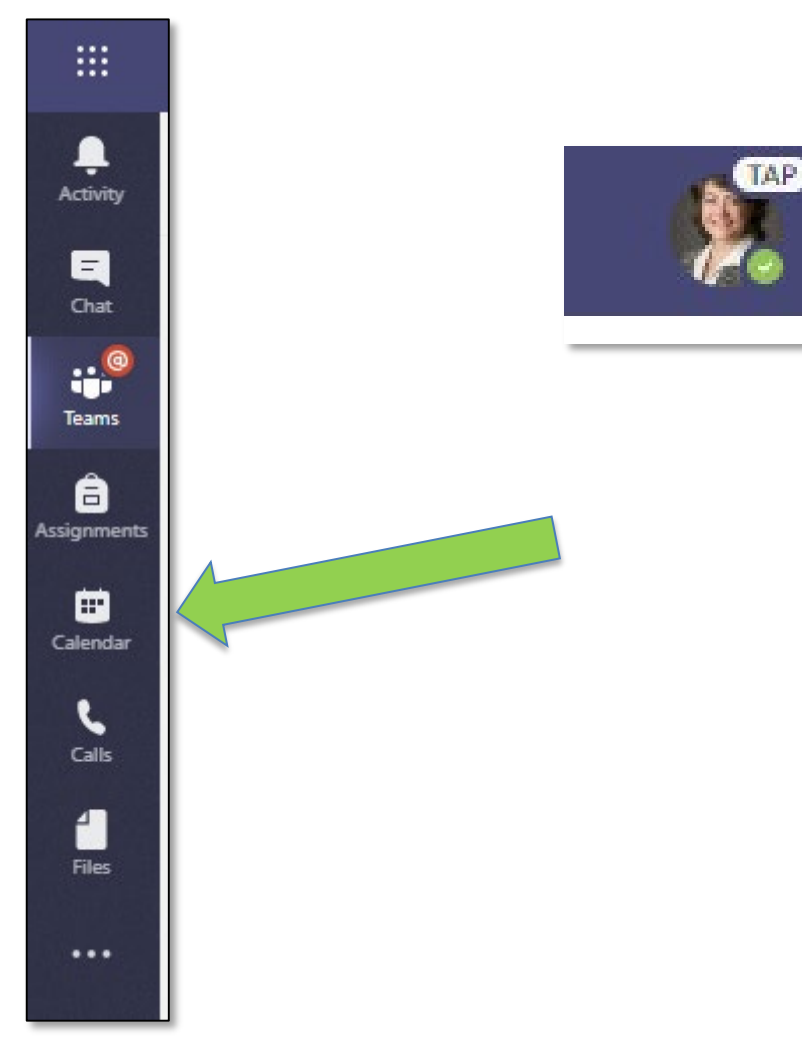

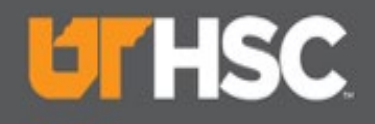

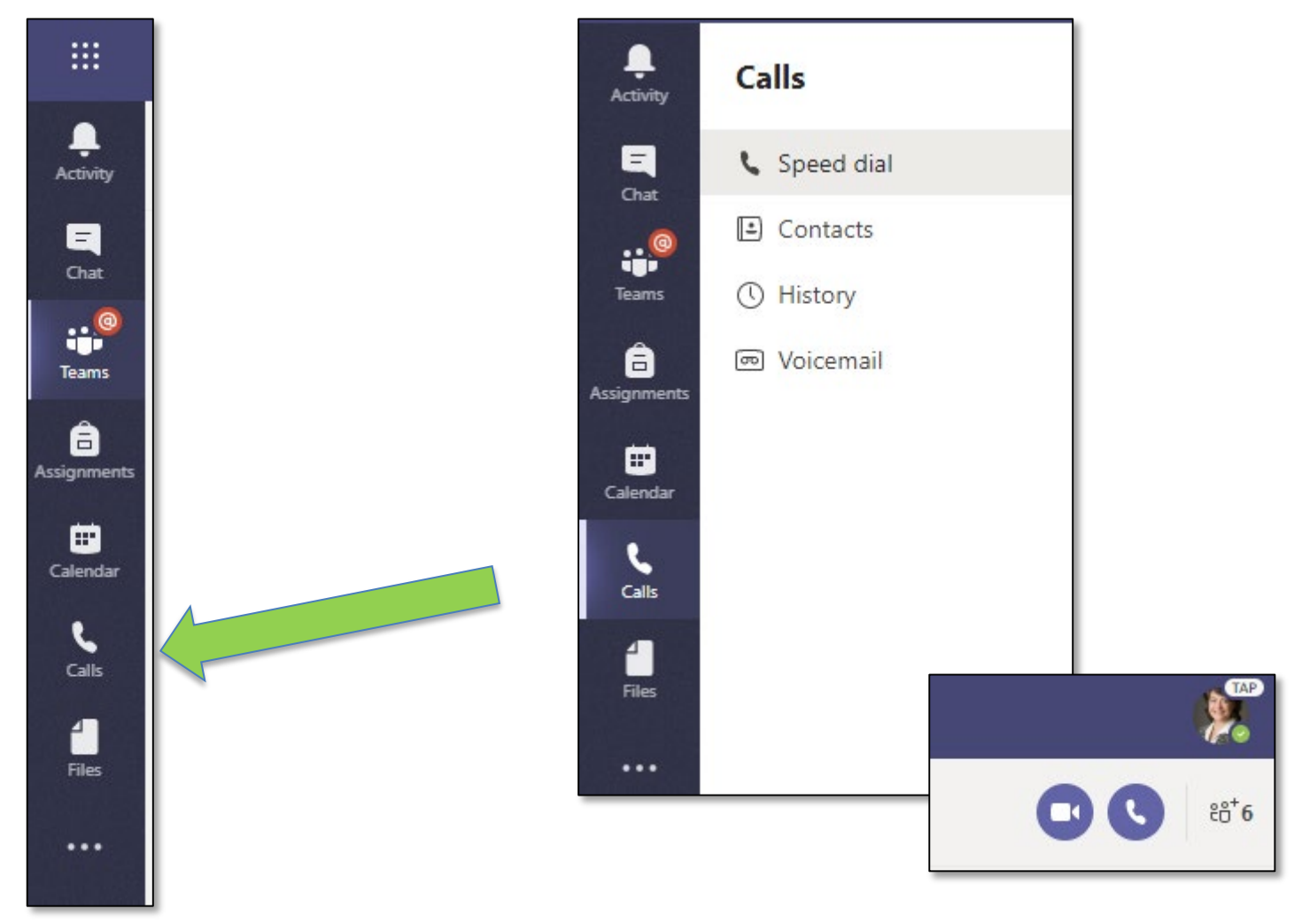

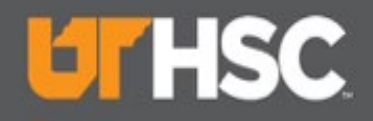

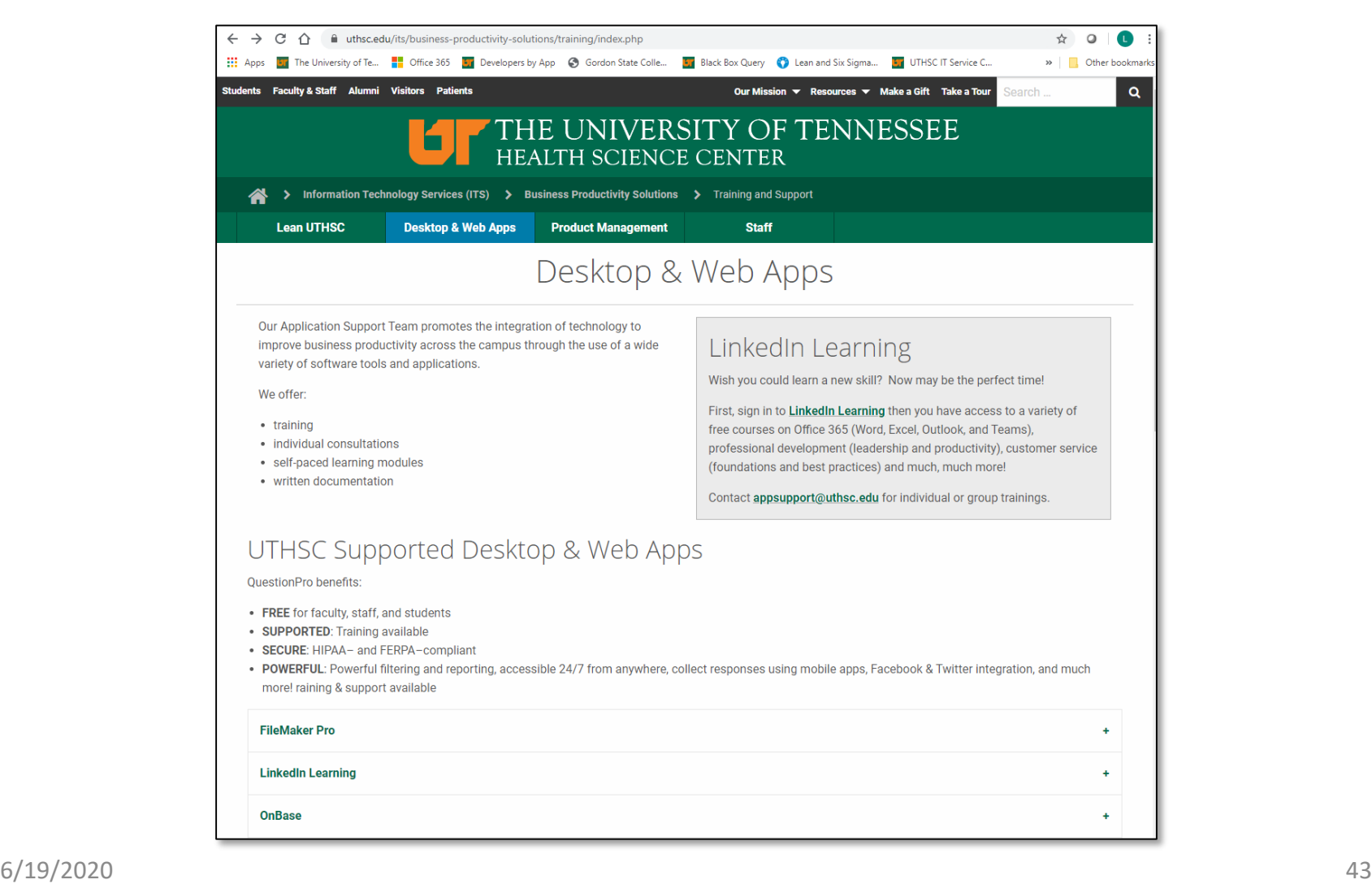

### Questions?

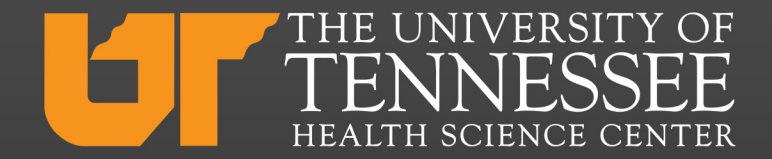